## **A practical guide to planning and building valuation models**

# **MASTERING cash flow and Valuation Modelling**

- **.** Comprehensive quide to building and reviewing cash flow and **valuation models**
- **Packed with practical examples, theory and useful tools**
- $\bullet$  **Complete with a companion CD of template models**

## **Alastair L. Day**

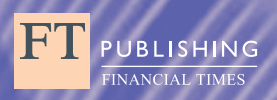

**PEARSON** 

Mastering Cash Flow and Valuation Modelling

## **PEARSON**

At Pearson, we take learning personally. Our courses and resources are available as books, online and via multi-lingual packages, helping people learn whatever, wherever and however they choose.

We work with leading authors to develop the strongest learning experiences, bringing cutting-edge thinking and best learning practice to a global market. We craft our print and digital resources to do more to help learners not only understand their content, but to see it in action and apply what they learn, whether studying or at work.

Pearson is the world's leading learning company. Our portfolio includes Penguin, Dorling Kindersley, the Financial Times and our educational business, Pearson International. We are also a leading provider of electronic learning programmes and of test development, processing and scoring services to educational institutions, corporations and professional bodies around the world.

Every day our work helps learning flourish, and wherever learning flourishes, so do people.

To learn more please visit us at: www.pearson.com/uk

## Mastering Cash Flow and Valuation Modelling

ALASTAIR DAY

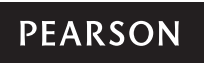

Harlow, England . London . New York . Boston . San Francisco . Toronto . Sydney . Auckland . Singapore . Hong Kong Tokyo • Seoul • Taipei • New Delhi • Cape Town • São Paulo • Mexico City • Madrid • Amsterdam • Munich • Paris • Milan

### PEARSON EDUCATION LIMITED

Edinburgh Gate Harlow CM20 2JE Tel: +44 (0)1279 623623 Fax: +44 (0)1279 431059 Website: www.pearsoned.com/uk

### **First published in Great Britain in 2012**

© Systematic Finance plc 2012

Pearson Education is not responsible for the content of third-party internet sites.

ISBN 978-0-273-73281-5

British Library Cataloguing-in-Publication Data A catalogue record for this book is available from the British Library

Library of Congress Cataloging-in-Publication Data Day, Alastair L. Mastering cash flow and valuation modelling / Alastair Day. -- 1st ed. p. cm ISBN 978-0-273-73281-5 (pbk.) 1. Cash flow. 2. Corporations--Finance--Mathematical models. I. Title.

 HF5681.C28 D389 658.15'244--dc23

2011033610

All rights reserved. No part of this publication may be reproduced, stored in a retrieval system, or transmitted in any form or by any means, electronic, mechanical, photocopying, recording or otherwise, without either the prior written permission of the publisher or a licence permitting restricted copying in the United Kingdom issued by the Copyright Licensing Agency Ltd, Saffron House, 6–10 Kirby Street, London EC1N 8TS. This book may not be lent, resold, hired out or otherwise disposed of by way of trade in any form of binding or cover other than that in which it is published, without the prior consent of the Publishers.

All trademarks used herein are the property of their respective owners. The use of any trademark in this text does not vest in the author or publisher any trademark ownership rights in such trademarks, nor does the use of such trademarks imply any affiliation with or endorsement of this book by such owners.

Microsoft product screenshots reprinted with permission from Microsoft Corporation.

10 9 8 7 6 5 4 3 2 1 16 15 14 13 12

Typeset in Garamond 11.5/13.5pt by 30 Printed by Ashford Colour Press Ltd, Gosport.

## **Contents**

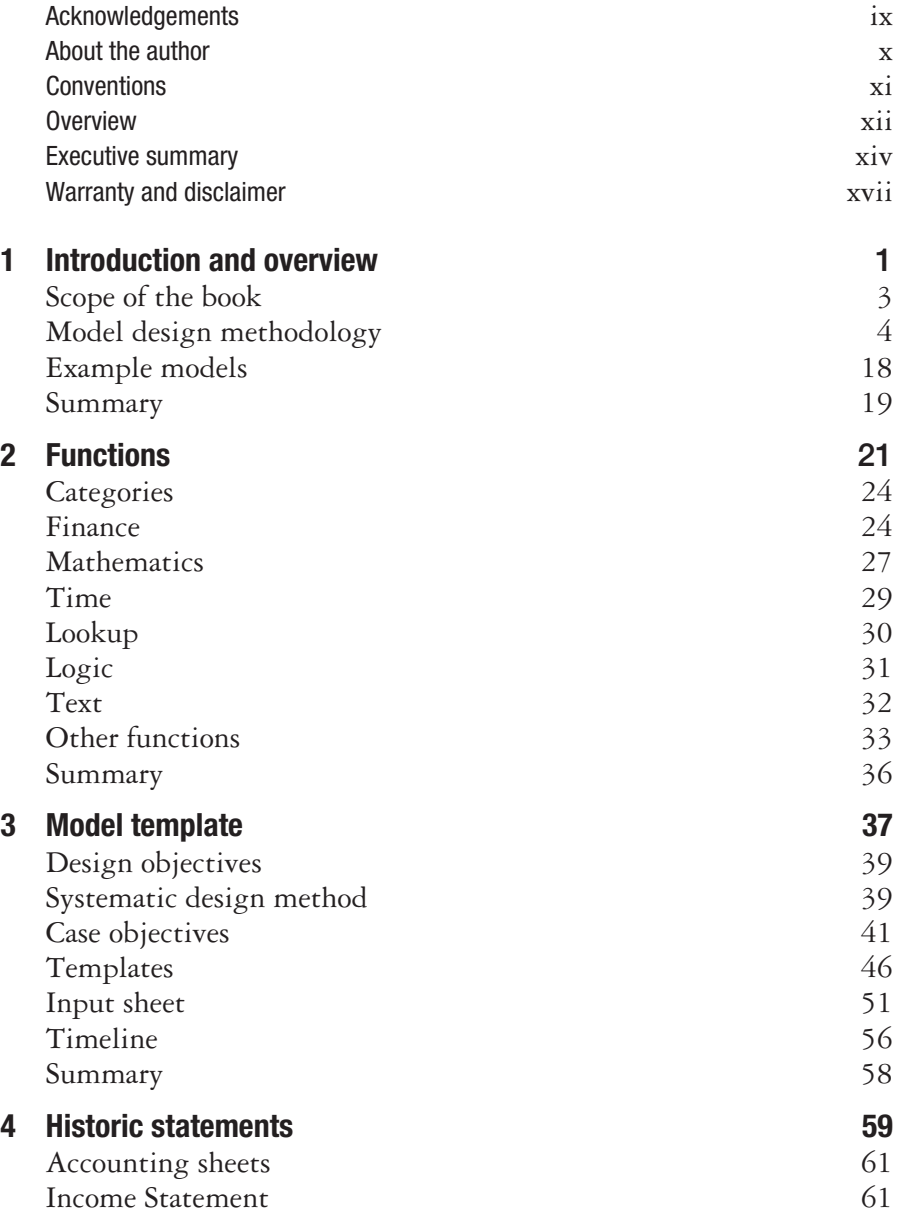

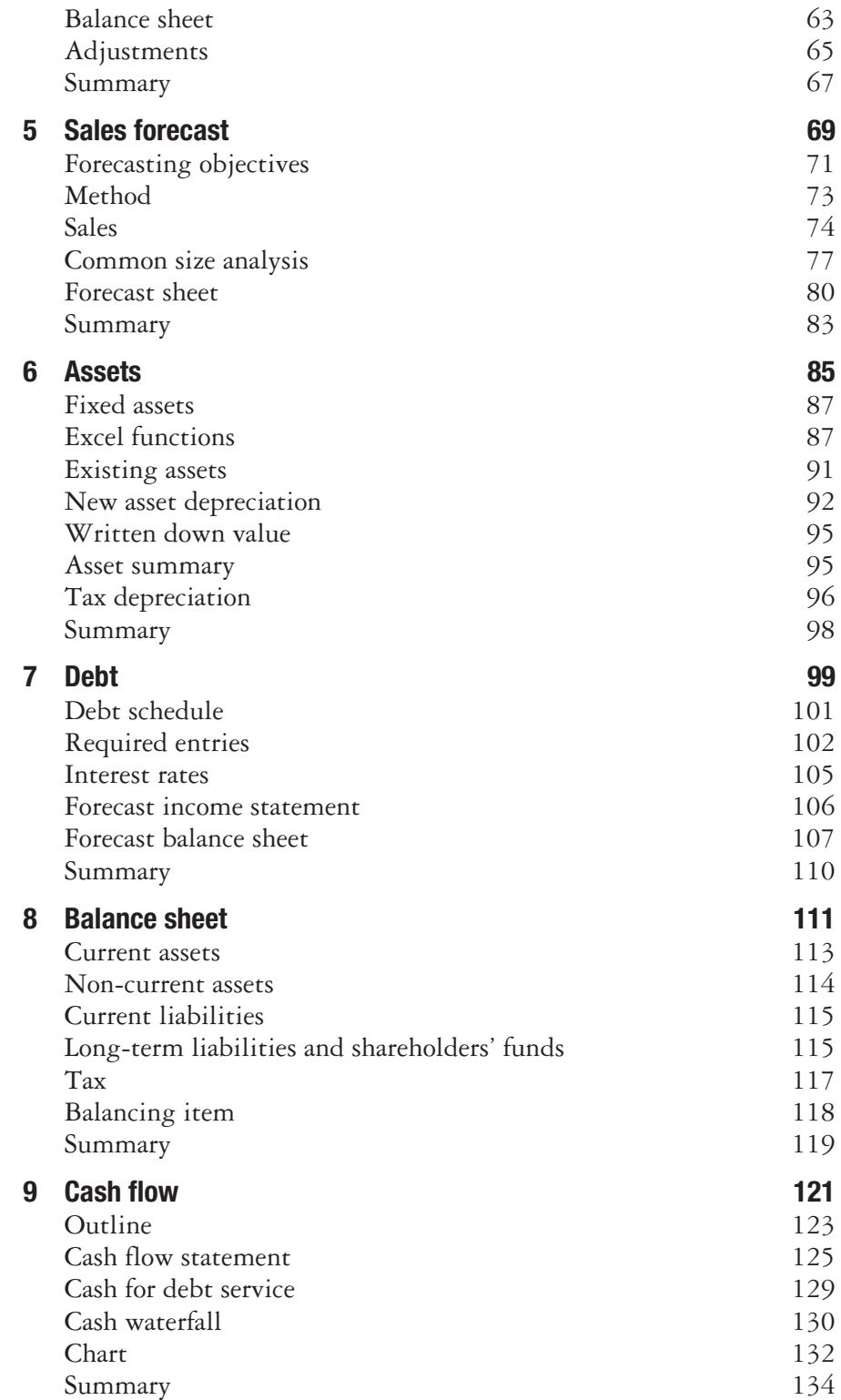

### **Contents**

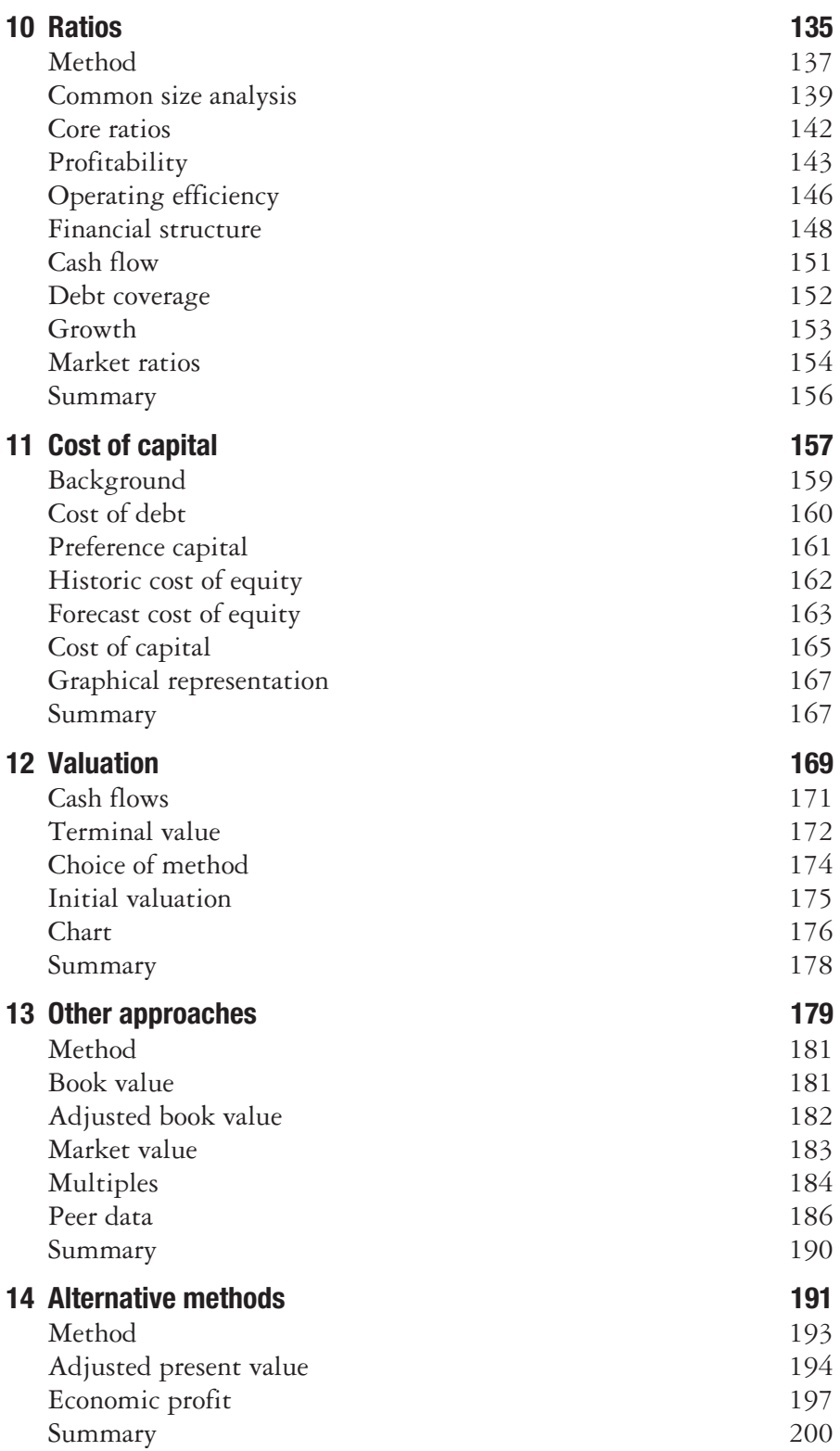

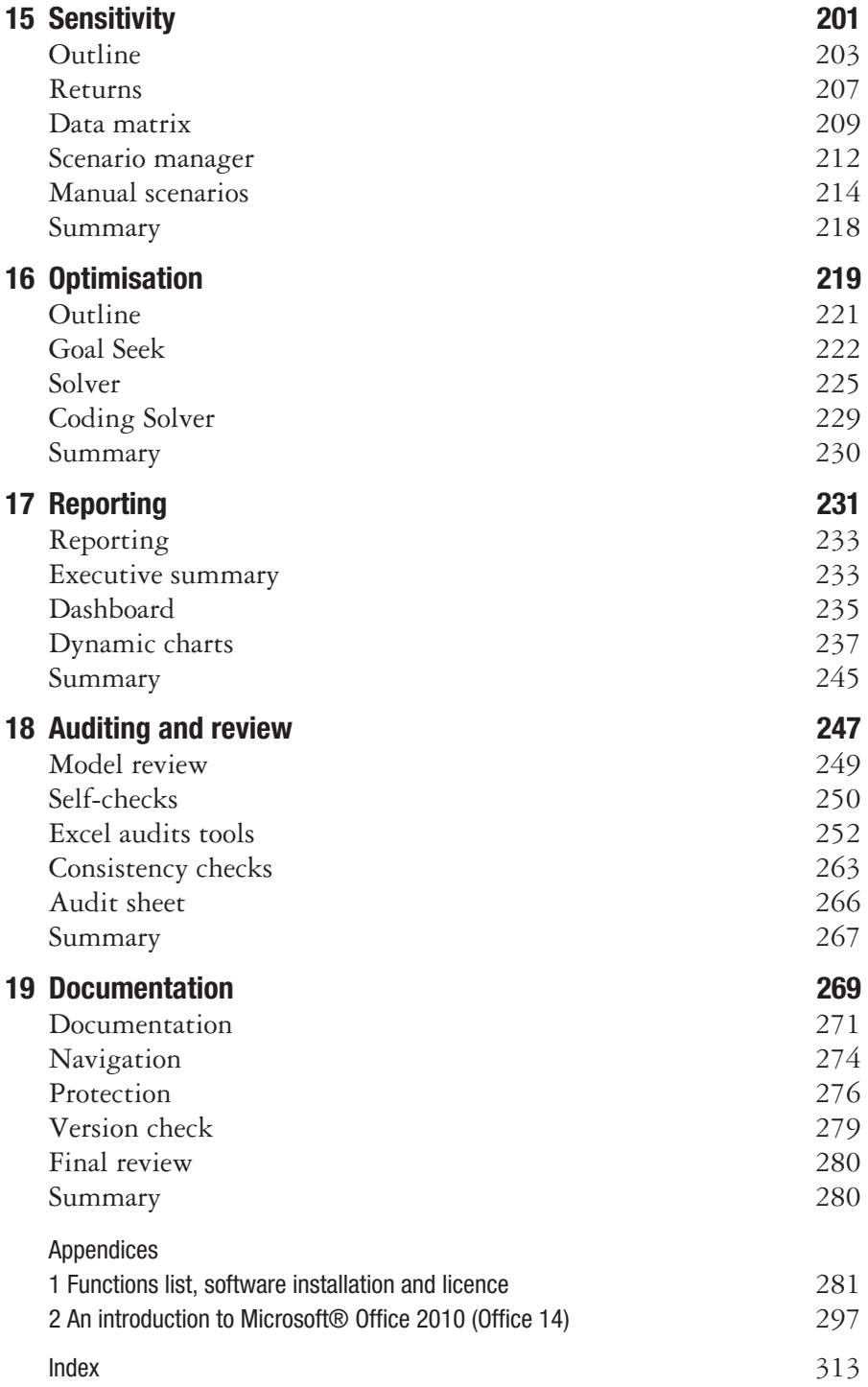

## Acknowledgements

I would like to thank Angela, Matthew and Frances, for their support and assistance with the completion of this book. In addition, Christopher Cudmore, Martina O'Sullivan and Helen Savill of Pearson Education have provided valuable support and backing for this project.

## About the author

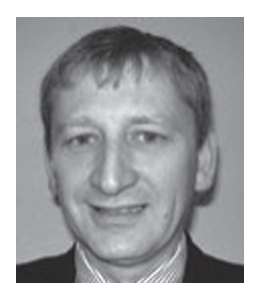

**Alastair Day** has worked in the finance industry for more than 25 years in treasury and marketing functions and was formerly a director of a vendor leasing company specialising in the IT and technology industries. After rapid growth, the directors sold the enterprise to a public company and he established Systematic Finance as a consultancy specialising in:

- $\blacksquare$  financial modelling design, build, audit and review to provide a full range of modelling services;
- training in financial modelling, corporate finance, leasing and credit analysis on an in-house and public basis throughout Europe, Middle East, Africa, Asia and America;
- $\blacksquare$  finance and operating lease structuring as a financial lessor and consultant advising on pricing and evaluation.

Alastair is the author of three modelling books published by FT Prentice Hall: *Mastering Financial Modelling*, *Mastering Risk Modelling* and *Mastering Financial Mathematics in Microsoft® Excel*. He has also written a number of other books and publications on financial analysis, credit and leasing.

Alastair has a degree in Economics and German from London University and an MBA from the Open University Business School.

## **Conventions**

■ The main part of the text is set in AGaramond, whereas entries are set in Courier. For example:

Enter the Scenario Name as Base Case

 $\blacksquare$  Items on the menu bars also shown in Courier. For example:

Select Data, What-if Analysis, Goal Seek

 $\blacksquare$  The names of functions are in Courier capitals. This is the payment function, which requires inputs for the interest rate, number of periods, present value and future value.

=PMT(INT,NPER,PV,FV,TYPE)

■ Cell formulas are also shown in Courier. For example:

=IF(\$C\$75=1,IF(\$B25>C\$22,\$B25-C\$22-C\$23,-C\$23), IF(\$B25<C\$22,C\$22-\$B25-C\$23,-C\$23))

Equations are formed with the equation editor and shown in normal notation. For example, net present value:

$$
NPV = \frac{(CashFlow)^N}{(1+r)^N}
$$

Genders. The use of 'he' or 'him' refers to masculine or feminine and this is used for simplicity to avoid repetition.

## **Overview**

## **Who needs this Book?**

*Mastering Cash Flow and Valuation Modelling* is a practical book for developing flexible financial models rather than an Excel textbook or a corporate finance manual. It seeks to bridge the gap between the two and describes a practical approach to developing an efficient financial model from a blank sheet. You can work through each of the chapters and build the model yourself in stages. The disk provides skeleton models with basic data on the disk for you to work on, modify and develop. Financial modelling is a practical subject and you need to work through each of the stages and overcome problems to understand the process of building a model. On completion you will be able to build better models with improved accuracy and analysis using a greater range of Excel functionality.

My other modelling books published by FT Prentice Hall, *Mastering Financial Modelling*, *Mastering Risk Modelling* and *Mastering Financial Mathematics in Microsoft® Excel*, provide further examples and combine finance with standardised, consistent model design using ideas of best practice coupled with methods of auditing and testing. These books use a tried and trusted design standard that many people have adopted and the author has received many emails praising the methodology. This book adheres to spreadsheet best practice and adopts the same basic style, method and layout as the other books.

The key objectives for this book are to:

- show how to build a model from a blank sheet rather than showing a series of individual examples;
- $\blacksquare$  explain key methods needed for financial analysis and valuation;
- $\blacksquare$  describe how to build in flexibility and what-if analysis;
- $\blacksquare$  reduce coding and other errors through consistent adoption of the design method;
- $\blacksquare$  provide a library of basic techniques for further development and use in other models.

This book aims to assist two key groups:

- $\blacksquare$  practitioners who want a manual of financial analysis and valuation from which they can gain immediate use and payback;
- $\blacksquare$  business students who need a textbook which is more geared to Excel solutions than some college manuals and corporate finance textbooks.

The areas of responsibility where the book should be of interest are:

- CFOs and finance directors:
- $\blacksquare$  financial controllers;
- $\blacksquare$  financial analysts and executives;
- $\blacksquare$  accountants;
- $\blacksquare$  corporate finance specialists;
- $\blacksquare$  treasury managers;
- risk managers;
- academics, business and MBA students.

Therefore, people interested in this book range from an M&A specialist who wants a reference book to academics and business students who need a reference book for course work. The book has an international bias and provides examples that are relevant to the UK and overseas.

## **How to use this book**

- **n** Install the Excel application templates using the simple SETUP command. The files will install automatically together with a program group and icons. There is a key to the file names at the back of the book.
- Work through each of the chapters and the examples building the model from the templates. There is a skeleton file with all the labels for you to use as a starting point.
- Use the manual, spreadsheets and templates as a reference guide for further work.
- **Practice, develop and improve your efficiency and competence with** Excel.

*Alastair L. Day* Email: aday@system.co.uk or Internet: www.financial-models.com

## Executive summary

This is a summary of the book by chapter presented in a tabular form to show the progression from a blank sheet to a completed comprehensive model.

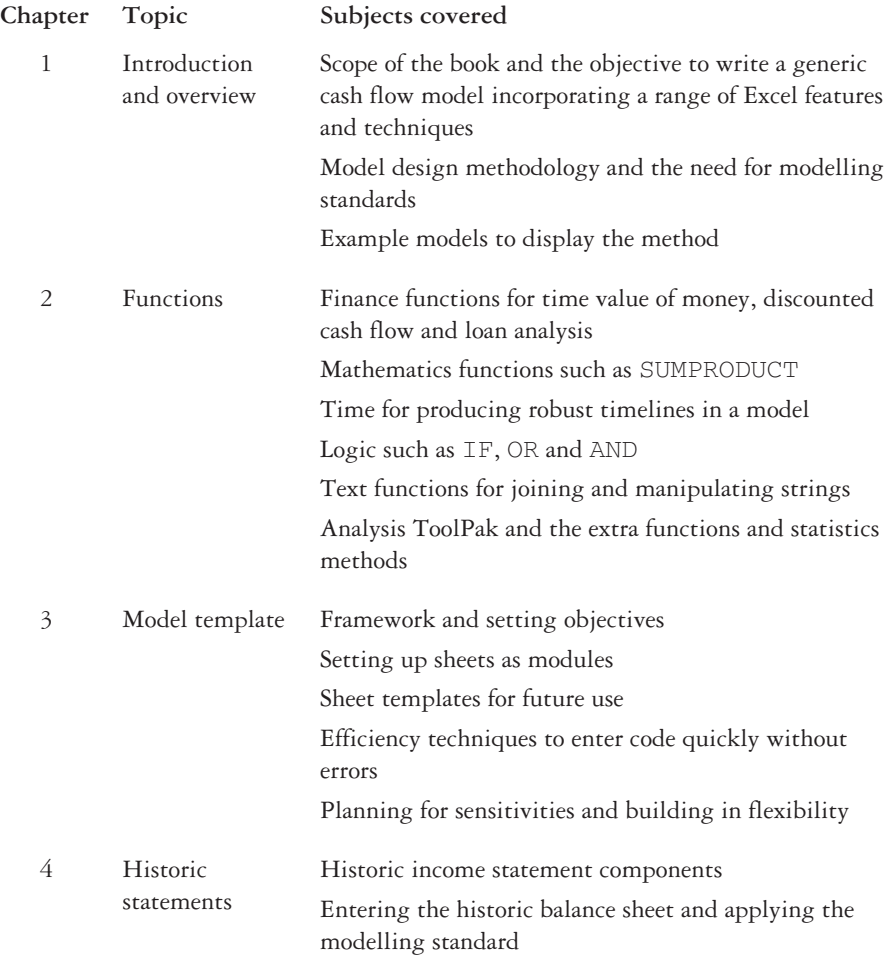

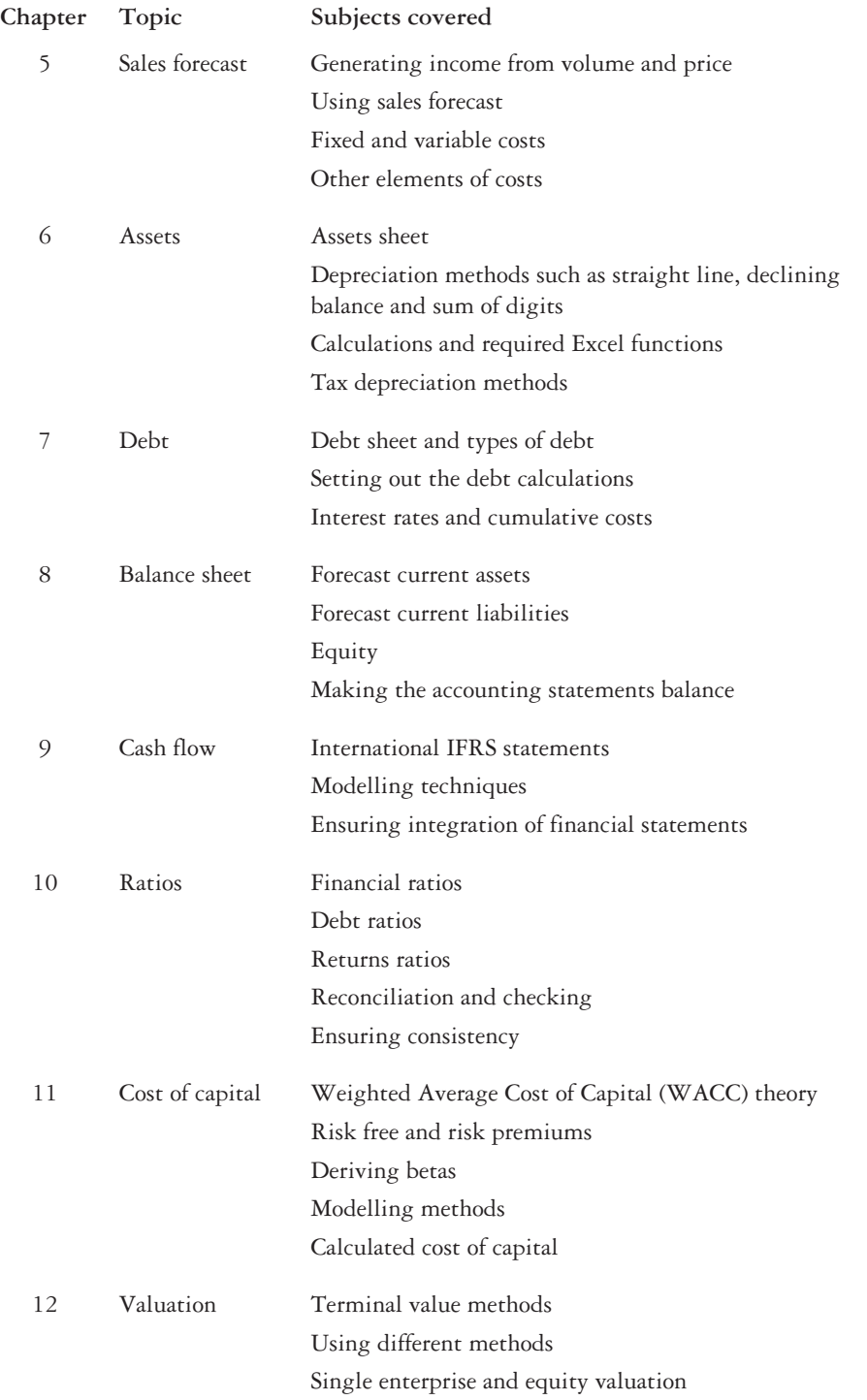

## Executive summary

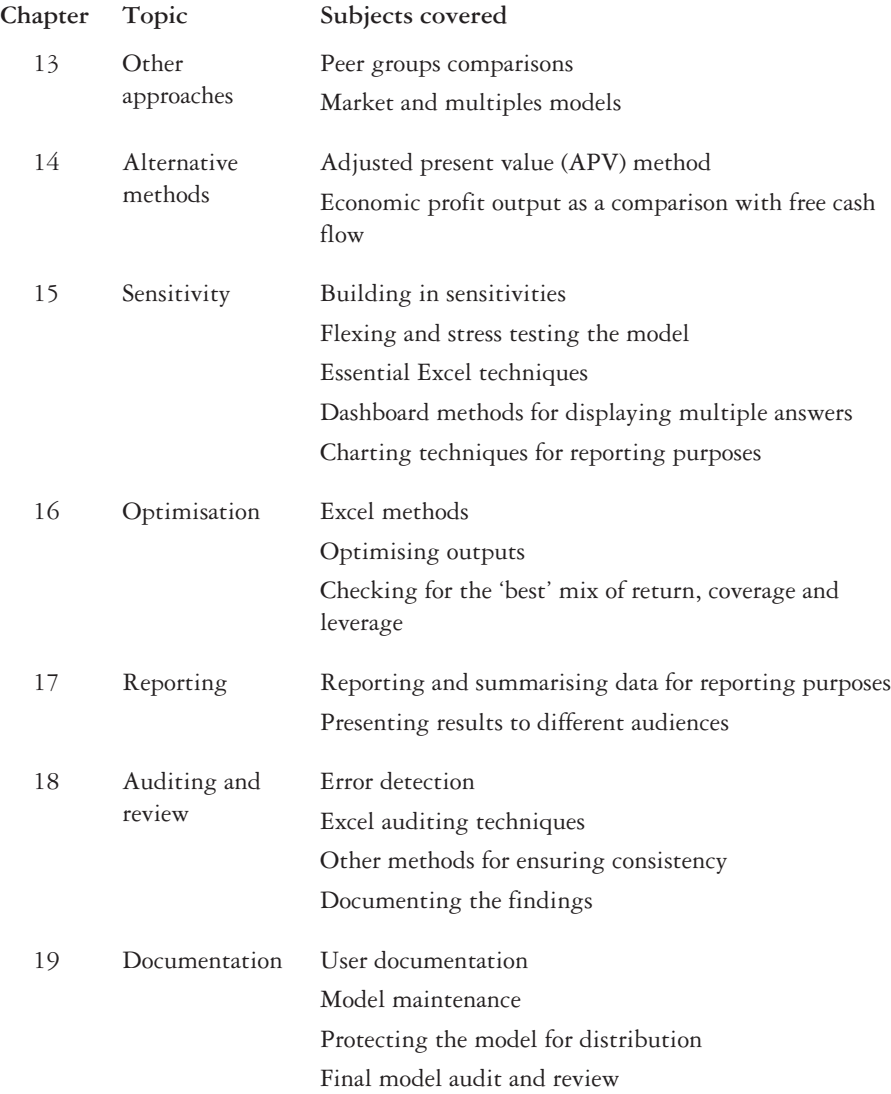

## Warranty and disclaimer

The financial models used in the book have not been formally audited and no representation, warranty or undertaking (express or implied) is made and no responsibility is taken or accepted by the author, Systematic Finance and its directors as to the adequacy, accuracy, completeness or reasonableness of the financial models and the company excludes liability thereof.

In particular, no responsibility is taken or accepted by the company and all liability is excluded by the company for the accuracy of the computations comprised therein and the assumptions upon which such computations are based. In addition, the reader receives and uses the financial models entirely at his own risk and no responsibility is taken or accepted by the company, and accordingly all liability is excluded by the company for any losses which may result from the use of the financial models, whether as a direct or indirect consequence of a computer virus or otherwise.

Microsoft, Microsoft Excel and Windows are registered trademarks of Microsoft Corporation.

## Model template

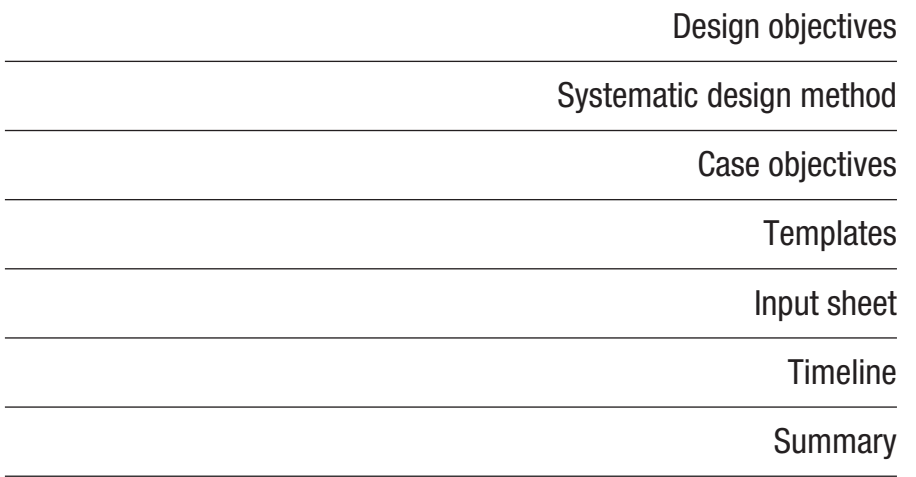

## **Design Objectives**

Chapter 1 outlined some of the common modelling errors related to layout, mixed formulas, inconsistent code etc., which often result in poorly structured models with errors or inadequate analysis. Some models seem to follow an emergent process rather than exhibit an overall plan. It is often difficult to set aside time to plan a complete model and changes to the specification and user requirements may become evident as the model progresses. Sometimes another department or client will have different objectives or provide input late in the process. For example, it is better to integrate a multi-language or currency early on in the modelling process rather than at the reporting and sign-off stage. Nevertheless, planning should be the first part of the process with clear objectives for the key outputs required.

## **Systematic Design Method**

The Systematic Design Method is a collection of procedures and techniques that you can use in all types of models. The method seeks to speed up model development, reduce modelling errors and provide suitable analysis. By using the method consistently, others will understand your models quickly since all the spreadsheets will follow the same methodology. The method begins with the layout shown in Figure 3.1 which you can scale across multiple sheets as the models become more complex. The method emphasises the use of:

- $\blacksquare$  modular structure with multiple sheets for different 'chapters';
- $\blacksquare$  simple colour schemes for inputs, headers, calculations, outputs, etc.;
- $\blacksquare$  styles for inputs, outputs and other key cell types;
- $\blacksquare$  validation of key inputs to prevent inaccurate input;
- $\blacksquare$  limited names for clarity of coding;
- $\blacksquare$  specific number formats especially to highlight negative numbers and units;
- $\blacksquare$  use of form controls such as scroll bars and combo boxes for simple selection;
- $\blacksquare$  self-checks on balance sheets, loans and cash flows to improve accuracy;
- $\blacksquare$  version control on all sheets:
- $\blacksquare$  charts for model checking and presentation of results;
- clear output reports and management summaries;
- $\blacksquare$  documentation and explanation of procedures and techniques.

Figures 3.2 and 3.3 summarise the topics covered in this book.

### Mastering Cash Flow and Valuation Modelling

## **Figure 3.1 Layout**

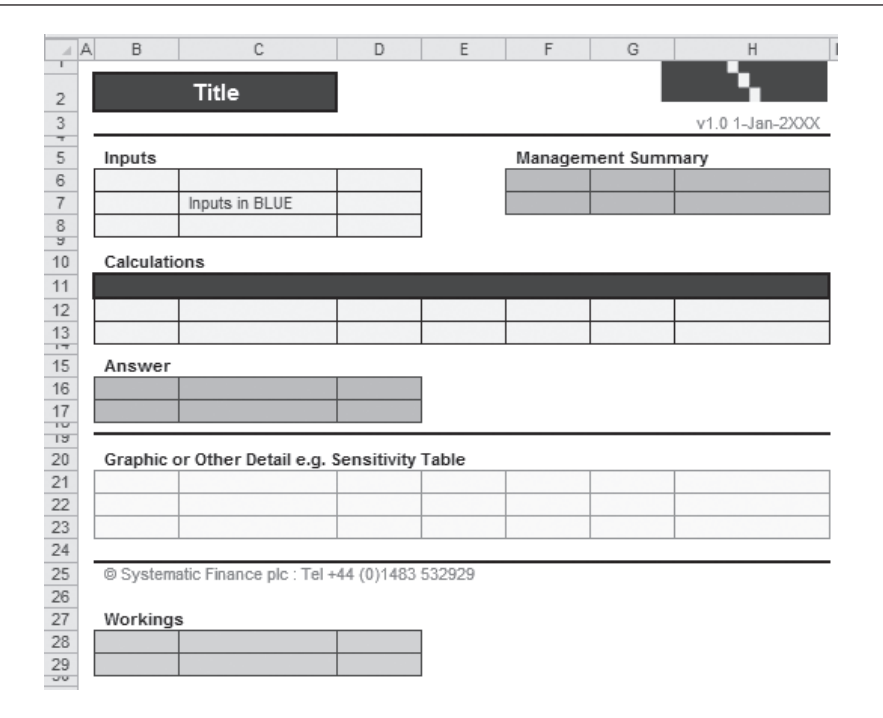

### **Figure 3.2**

**Map**

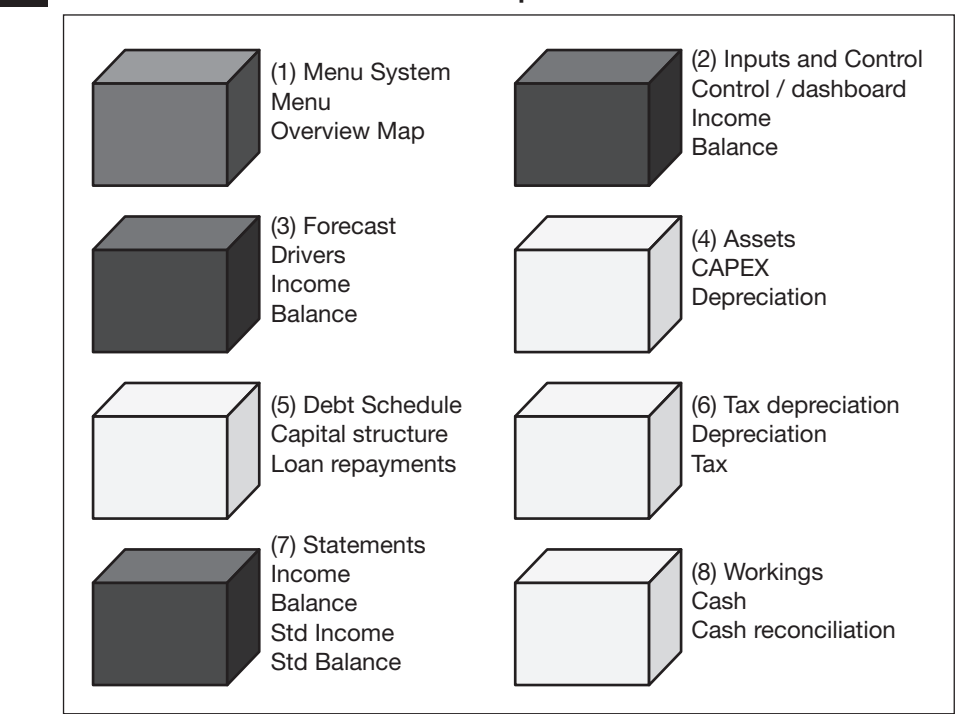

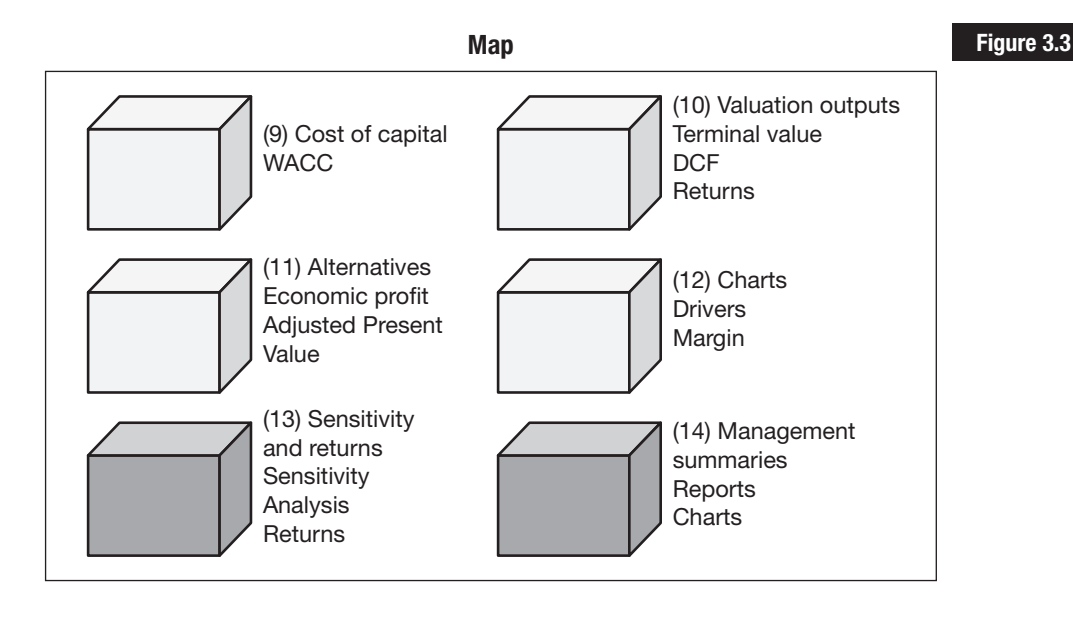

## **Case Objectives**

The case model spreads a set of five annual reports into an income statement and balance sheet and then treats the case as an outline acquisition. The key objective is to calculate the value of the enterprise and check the structure against basic banking covenants, such as the debt service coverage or the ratio of debt to value (leverage).

The model pays off the existing debt on inception and replaces it with a loan structure based on an enhanced share price as the existing price plus a premium. The case could be further analysed with individual forecasts of the company's divisions, operating companies or geographic split to allow forecast accounting statements to be produced for the sub-units. Key workings comprise the assets, loans, debt repayable and tax. With completed forecast statements and cash flows available to the firm, the model shows the financial benefits and allows the user to check the results against standardised or common size statements and compare them with historic and forecast ratios. With the cost of capital inputs, a free cash flow valuation is possible and the model can compare the findings against peer groups and multiples. Other modules with alternative approaches, such as economic profit and adjusted present value, are possible additions. Using a modular framework you can easily add new features to the model.

A model that produces a single answer does not produce a suitable level of analysis as you need more information for decisions. You need to understand:

- $\blacksquare$  what happens to the key outputs as a variable changes or flexes;
- $\blacksquare$  the relative importance of different variables, e.g. are sales more important than capital expenditure?

It is important that the model is designed from the outset to allow sensitivity and 'what-if' analysis. Some models use macros or duplicate sheets to attain some form of multiple answers, but this is inefficient, inflexible and prone to error. This model will use tables and types of scenarios to demonstrate changes in value or ability to pay.

The model needs summaries and charts for reporting since different audiences require varied levels of information. Finally, some documentation of the model would be useful in order to explain the mechanics, where to enter data, the reports available and generally how to use the model (see Figure 3.4).

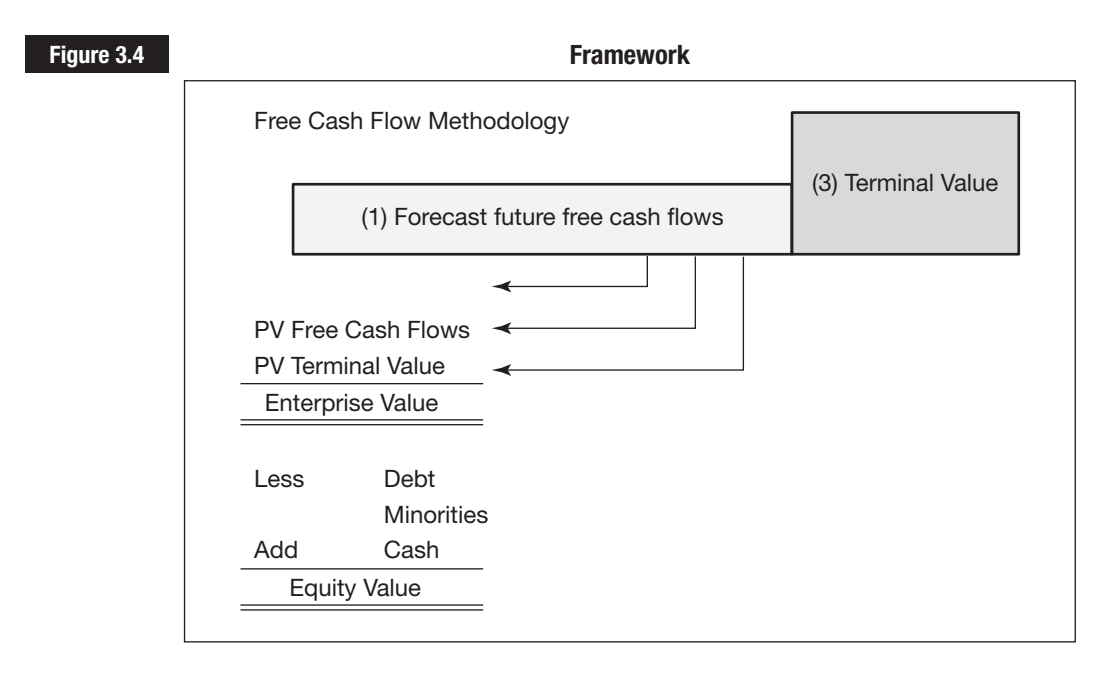

The model shown in Figure 3.4 needs to provide a range of outputs to satisfy banking covenants and valuation. It is not enough to generate a value since you need to know if it is 'enough' to satisfy the requirements of various stakeholders. The table below sets out the general values for returns and debt service:

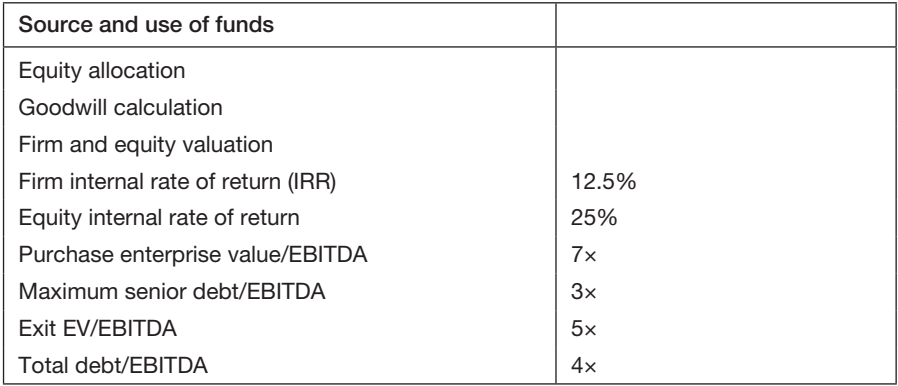

Enterprise value, in simple form, comprises the market value of debt and equity as opposed to an accounting value shown in annual reports. EBITDA stands for earnings before interest, tax, depreciation and amortisation. This represents the net operating profit with non-cash items such as depreciation added back to form a simple proxy to operating cash flow. It should not be confused with operating cash as it does not include changes in working capital. A company can generate a healthy EBIT but still consume cash by the inefficient management of working capital.

The model can be broken down into stages as reflected in the chapters in this book:

- $\blacksquare$  Cover front sheet with disclaimer as the first sheet any user sees on opening the model.
- $\blacksquare$  Menu basic information such as the author, version number, file name, etc.
- $\blacksquare$  Map pictorial representation of each of the modules and sheets to illustrate the model framework.
- $\blacksquare$  Summary executive management summary showing the findings against the key criteria above.
- $\blacksquare$  Control input and dashboard sheet with case information such as the dates, units, currency, loan restructuring and results against management criteria.
- $\blacksquare$  Income historic income statement for five years.
- $\blacksquare$  Balance historic balance sheet for five years.
- Forecast calculation of key drivers such as sales growth, cost percentages, capital expenditure and other metrics needed to map the accounting statements over the forecast period.
- $\blacksquare$  Sources and Uses Charts pie charts with the sources of debt and equity and how the funds are used in the initial purchase price.
- $\blacksquare$  Assets capital expenditure profile with depreciation calculations and net book value as a workings sheet. This generates entries for the forecast income statement and balance sheet.
- $\blacksquare$  Debt Schedule drawdown of new debt together with repayment profile used to calculate the interest payable, debt payments and net debt outstanding.
- $\blacksquare$  Tax Depreciation tax depreciation and written down value using straight line or double declining method depending on the tax jurisdiction.
- $\blacksquare$  Tax taxable income adding back accounting depreciation and taking into account the tax depreciation along the lines of US or UK tax.
- $\blacksquare$  Forecast Income historic and forecast income statement in landscape mode.
- Forecast Balance historic and forecast balance sheet on the same sheet.
- $\blacksquare$  Standard Income standardised or common size income statement with sales factored to 100 and all other lines expressed as a factor against sales. This provides a ratio to sales for every line on the income statement and is useful for highlighting revenue and costs trends.
- Standard Balance common size balance sheet with items expressed as a factor of total assets or liabilities.
- Forecast Cash forecast IAS cash flow working down from EBITDA, through cash from operations, investing and financing to reconcile with the balance sheet change in cash.
- Forecast OpCash reworked cash flow statement to calculate the cash available to service debt as the starting line for the next sheet.
- Forecast DebtCash debt waterfall sheet starting with the cash available and subtracting the interest and principal payment for each of the new debts. The net cash reconciles back to the residual cash in the balance sheet.
- Ratios financial and debt ratios based on a ratio pyramid starting with return on equity and leading down in to return on sales, asset leverage and asset turnover.
- $\blacksquare$  Charts Dashboard single page report of important ratios charts such as return on equity, return on assets, gearing and interest cover.
- $\blacksquare$  WACC weighted average cost of capital calculation from equity, preference shares and debt for the forecast periods expressed as a historic value, forecast value and cumulative percentage.
- $\blacksquare$  WACC Calculation pictorial representation of the make-up of the cost of capital.
- $\blacksquare$  Valuation free cash valuation using the cash flow statement and cost of capital with a terminal value based on an EBITDA multiple or a growth model output.
- Economic Profit alternative methodology showing the profit after a charge for the capital utilised and reconciled to the free cash method. This method is useful for showing the source of the value.
- $\blacksquare$  APV adjusted present value breaking up the free cash valuation into segments to demonstrate the value of cost savings or leverage as a proportion of the total.
- Sensitivity matrices illustrating the change in outputs from alterations in key variables.
- Analysis-dynamic charts from every schedule in the model to allow a user to review any aspect of the model.
- Returns cash flows and returns available to the different providers of capital.
- $\blacksquare$  Workings backing sheet with lists, combo box workings, dates, binary flags and counters used in all the schedules. This sheet could be hidden on any distribution of the model.
- $\blacksquare$  Version Log history sheet listing the different versions of the file to show what has changed over time.
- $\blacksquare$  Styles sheet setting out the basic styles used in the model. As described earlier, styles represent a more efficient method of formatting cells and promoting consistency of presentation.
- $\blacksquare$  Audit memo sheet to record tests carried out on the model. All models contain errors and it is a feature of best practice to show the tests carried out to prove the integrity of the model.

Each of the sheets has a reference and line number of the left-hand side as this is useful for showing references and calculations. This example shows the calculation of accounts receivable:

*Accounts receivable:* FP010\*FF039

The general notation used in the model is:

- $\blacksquare$  SM summary
- $\blacksquare$  IN control
- $IP$  input income
- $\blacksquare$  IR input balance
- $\blacksquare$  SP standard income
- $\blacksquare$  SB standard balance
- $\blacksquare$  FF or F forecast
- $\blacksquare$  FP income
- $\blacksquare$  BD assets
- $\blacksquare$  TD tax depreciation
- $\blacksquare$  CS debt schedule
- $\blacksquare$  TW tax
- $\blacksquare$  FB balance sheet
- $CF cash$
- $\Box$  CO forecast operating cash
- $\blacksquare$  DB debt cash
- $\blacksquare$  SL standard forecast income
- $S_A$  standard forecast balance
- $\blacksquare$  RT ratios
- $\blacksquare$  WA WACC
- $\blacksquare$  VA valuation
- $M_A$  market valuation
- $\blacksquare$  PE peer groups
- $AP APV$
- $\blacksquare$  EP economic profit
- $\blacksquare$  RE IRR returns

## **Templates**

The first step is to be organised and reduce the unnecessary duplication of effort: some people start with a blank spreadsheet and re-create each page again and again in every model. This leads to unnecessary duplication and potential errors. You should always use templates for sheets, workbooks, charts and basic code in order to speed up development.

Figure 3.5 shows a standard portrait schedule with precise measurements. Column A is set to two wide and not used for stylistic reasons. When the row and column headers are removed it forms a margin with row 1. Row 2 is 18.75 high rather than the standard 11.25 and the font is set to 11 points. The rest of the sheet is set to an 8 point font size with an accounting number format. The default protection for each cell is locked and hidden. Styles are in place for the sheet header, version, copyright and other cells. A red line is drawn around the edge of the spreadsheet to specify the end of the code. This is used in preference to the grey area that some developers prefer.

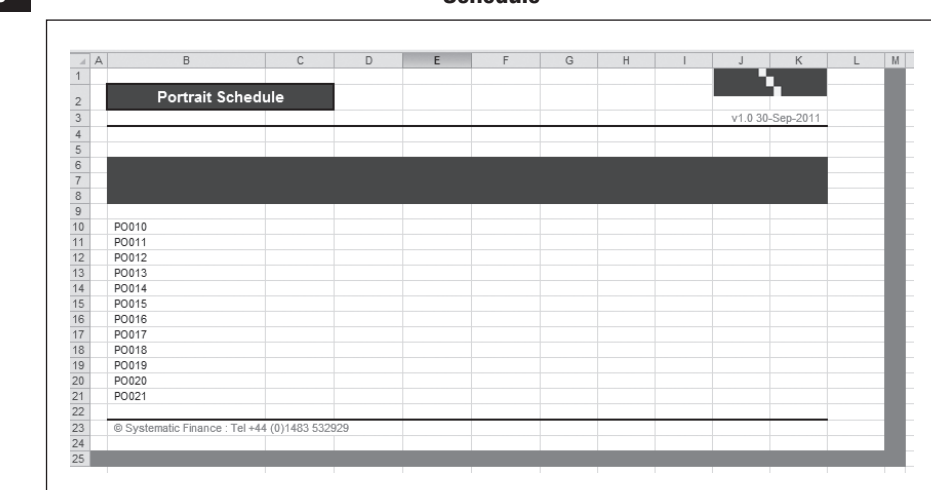

**Figure** 3.5 **Schedule** 

The company uses standard headers, footers and margins:

- Header: file name, sheet name, date, time.
- Left footer: company name, last saved date.
- Right footer: sheet name, page number.
- $\blacksquare$  Margins: settings as in Figure 3.6.

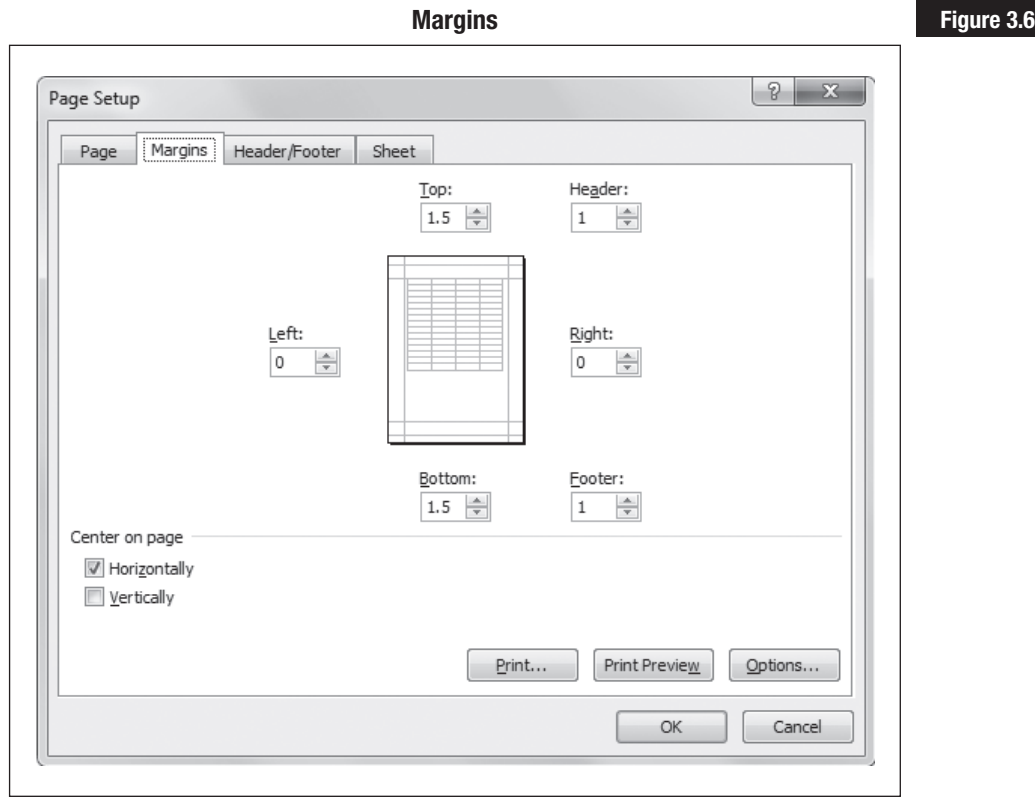

You need both landscape and portrait schedules as standards as it is quicker to right-click and copy basic sheets rather than set up the printing on every sheet. The landscape schedule needs to be wide enough for the timeline together with extra information such as units and, if necessary, narrow blank columns can also be included. You do not want to have to insert columns on 30 sheets at a later stage so it is useful to set up some 'dummy' columns now in case they are needed. In this model there are likely to be five historic periods followed by a forecast period of ten years.

You can import styles from a basic style sheet in another workbook to follow corporate colours and standards. In any case you should develop your own style sheet in corporate colours to be used on all models. It is best not to create too many styles; however, basic styles are needed for headers, headings, numbers, checks and alerts in the same way as a well-structured Word document (see Figures 3.7 and 3.8).

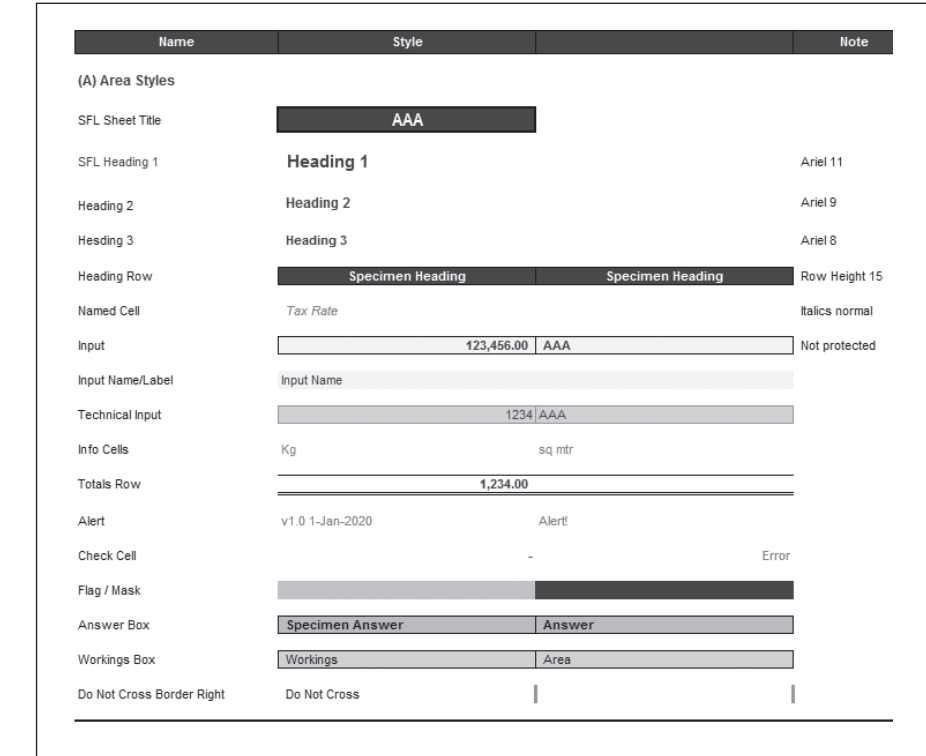

**Figure 3.7 Style sheet**

### **Figure 3.8 Available styles**

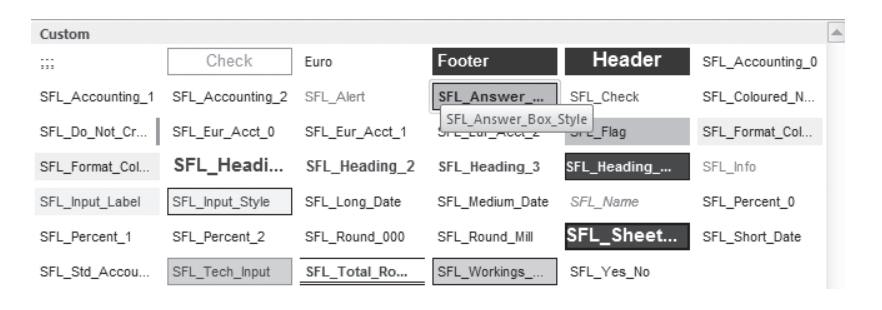

Initially, you can copy a number of sheets from initial templates by rightclicking the tab and selecting the Copy option:

- cover;
- menu;
- $\blacksquare$  landscape schedule;
- portrait schedule;
- $\blacksquare$  workings;
- version;
- audit;
- $\blacksquare$  styles.

You can think of spreadsheet models as a book with a cover, table of contents, summary and chapters representing individual sheets. Figure 3.9 contains a specimen disclaimer and a confirmation of the product name, file name and version.

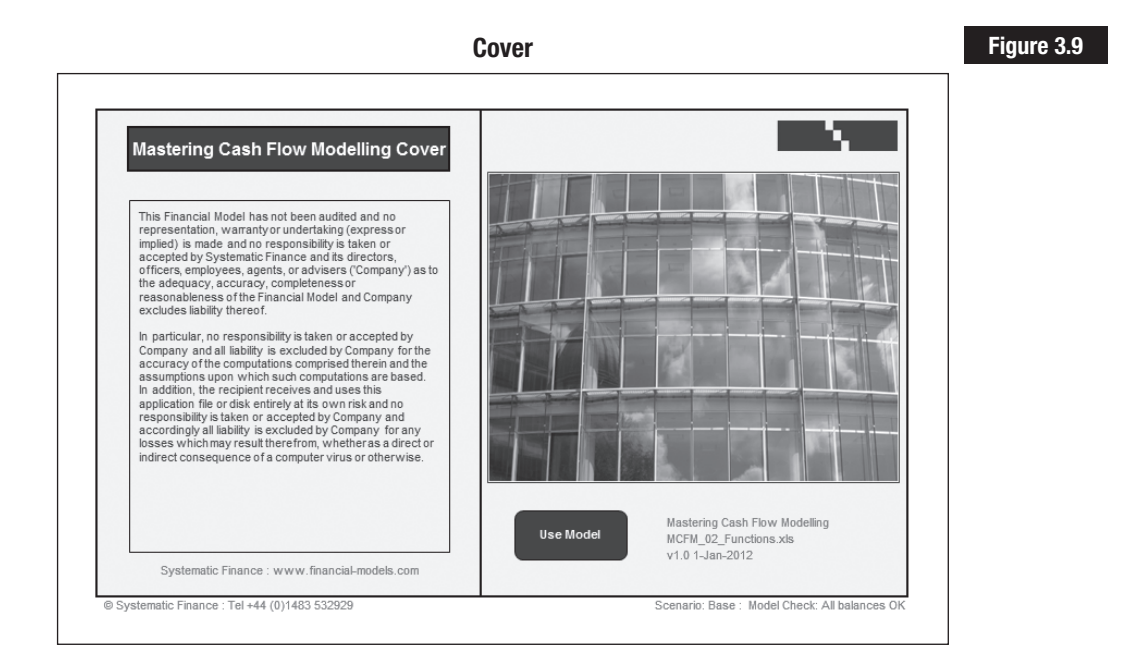

The menu sheet contains basic information about the file, such as:

- $\blacksquare$  author;
- manager;
- $\blacksquare$  company;
- contact details;
- $\blacksquare$  file objective;
- alast revision date;
- $\blacksquare$  file name;
- version;
- $\blacksquare$  audit status.

You can return the current file name with =CELL("Filename"), but this inserts the full path, file and sheet name. A simple way is to insert a Visual Basic function into the file:

```
Function FileSheet(No)
Select Case No
'Inserts the required sheet name or file name as 
a function
'1=Full name and path
'2=Directory path
'3=File name
'4=Sheet name
Case 1: FileSheet = ActiveWorkbook.FullName
Case 2: FileSheet = ActiveWorkbook.Path
Case 3: FileSheet = ActiveWorkbook.Name
Case 4: FileSheet = ActiveSheet.Name
End Select
End Function
```
As basic inputs, it is a good idea to name these cells as this sheet can form part of an application template. The simplest method is to use 'Create from Selection' in Formulas and use the text in the left-hand column (see Figure 3.10). You can quickly apply styles to the input cells as an alternative to individual formatting.

### **Figure 3.10 Names**

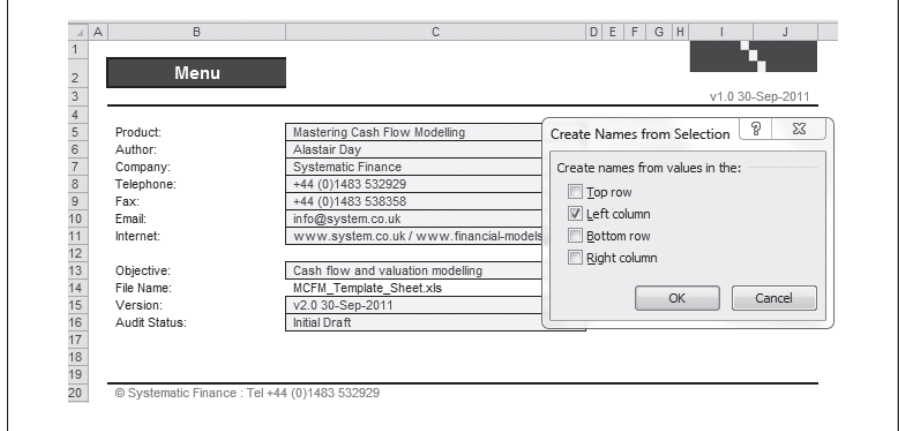

Other standard sheets are the version and audit sheets as basic sheets for recording information (see Figures 3.11 and 3.12). It is important to note what has changed, or any errors found in the model, and to be sure that a specific version number continues to derive the same answers as earlier versions.

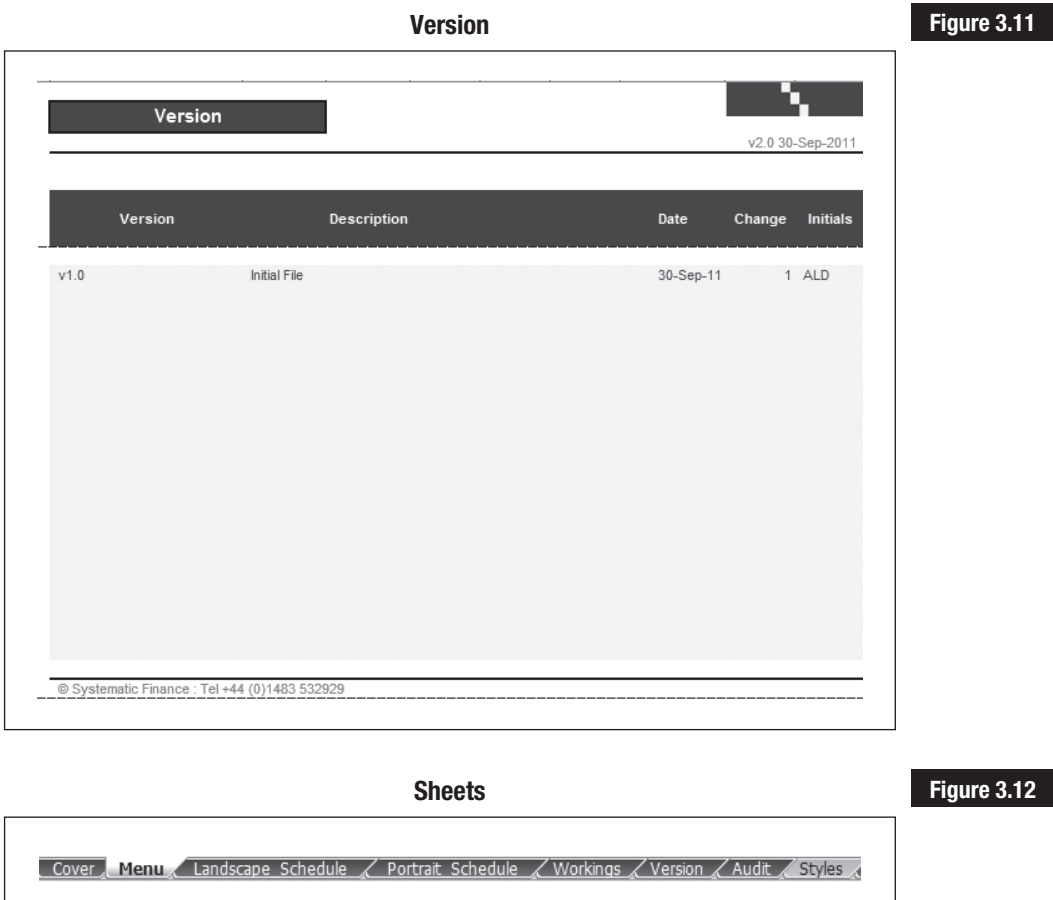

## **Input Sheet**

The dashboard acts as a control or input sheet. It is important that the model follows a clear information flow from inputs through calculations to output and reports (see Figure 3.13). Anybody using the model needs to know where to enter data. Similarly, protection is difficult to complete if cells are not colour-coded and you forget to unlock the cells where you need to enter data.

You can copy a new sheet from the portrait template and the data entered on the sheet. The basic inputs are:

- $\blacksquare$  client name in text form;
- $\blacksquare$  revision reference:
- $\blacksquare$  start date for the model used to set up timelines;
- interval in months  $(1,3,6,12)$ ;
- currency as a Swift code, e.g. USD;
- $\blacksquare$  units, e.g. millions;
- $\blacksquare$  forecast period beyond the initial historic results;
- $\blacksquare$  number of ordinary shares outstanding;
- $\blacksquare$  current share (stock) price;
- $\blacksquare$  offer premium as a percentage of the ordinary share price;
- existing debt retired;
- $\blacksquare$  fees and transaction costs relating to the restructuring;
- new debt and equity structure.

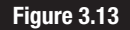

### **Information flow**

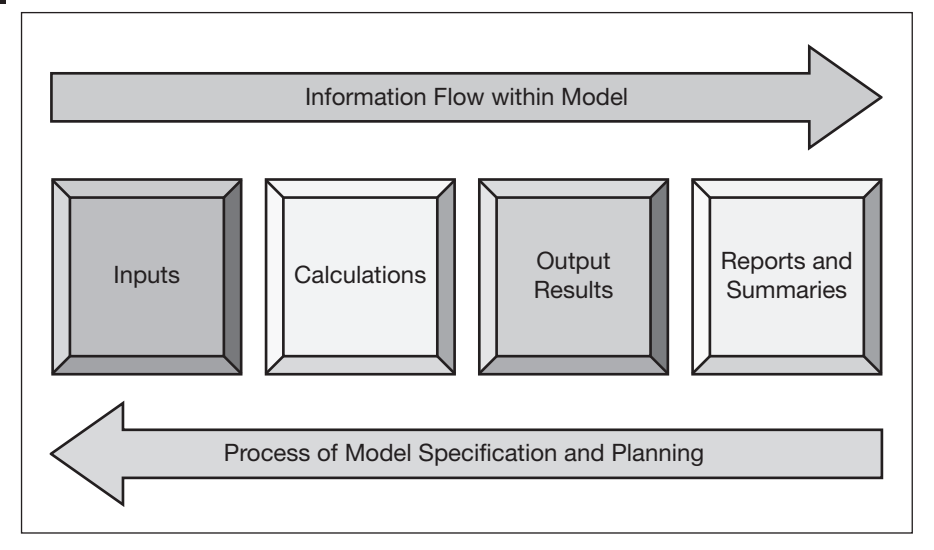

The table in Figures 3.14 and 3.15 shows the raw data with the numbers formatted with the basic styles of a two-digit accounting number, short date and percentages. The accounting format does not display negative numbers in red on most versions of Excel and so this is a simplified format to ensure that negative numbers are shown correctly. The hash means that a number is entered as applicable and a comma forms the thousand separator.

```
#,##0.00 ;[RED](#,##0.00);-;"Please enter a 
number!"
```
### **Control inputs 1**

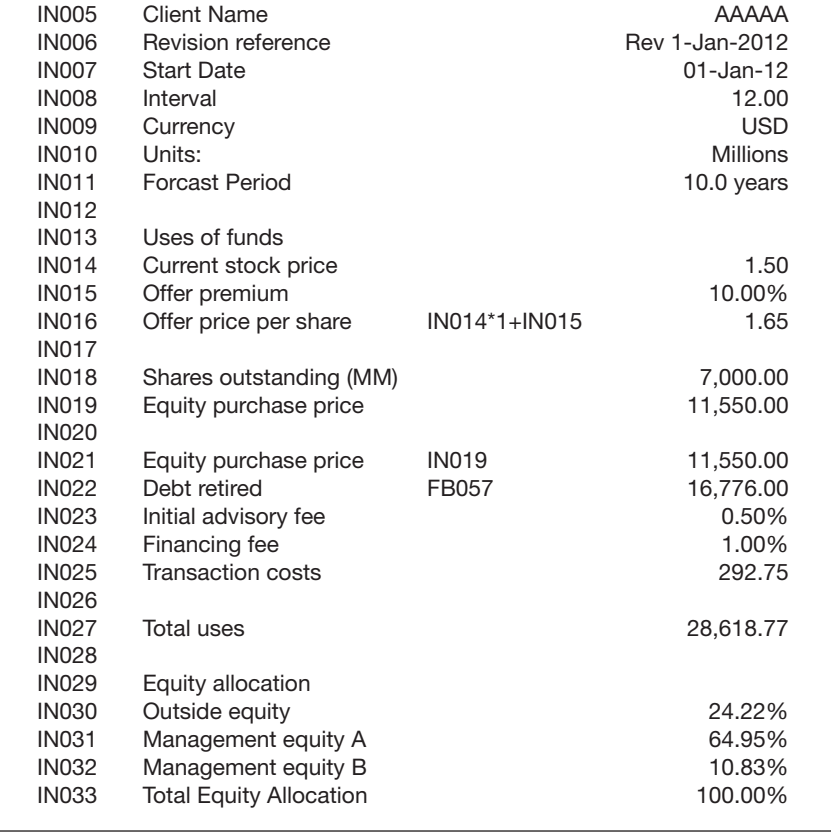

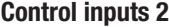

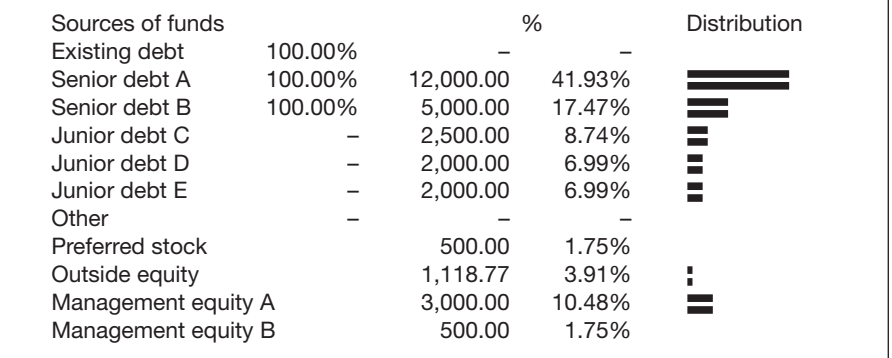

The inputs can be validated to ensure that the correct inputs are present using Data, Data Tools, Validation (see Figure 3.16). The validations are a mix of text length, whole numbers, percentages, list and custom

## **Figure 3.15**

## **Figure 3.14**

formats. You can always use Edit, Find and Replace, Special to highlight the validated cells on a sheet where validation is only one of the search options.

### **Figure 3.16 Validation**

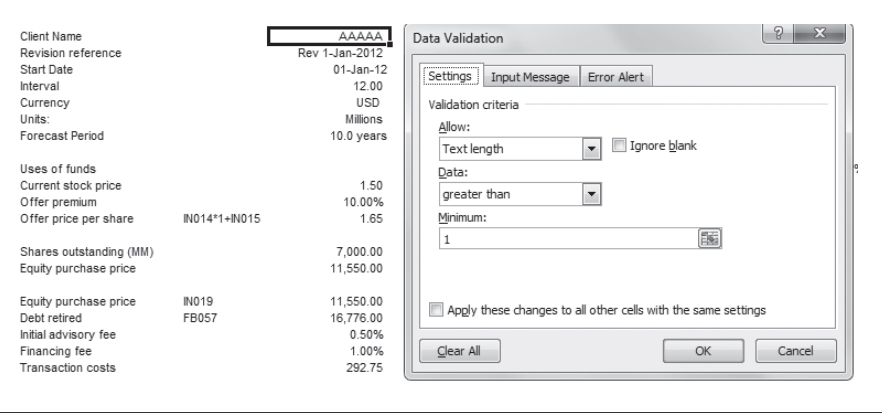

List validations are best for units and currency since these are pre-defined lists (see Figure 3.17). To save cluttering the input sheet, you can locate these lists on the workings or backing sheet. If the source appears on a different sheet, you have to name the range required for the validation to work, and these lists are therefore named SwiftList and UnitsList respectively.

**Figure 3.17 List validation**

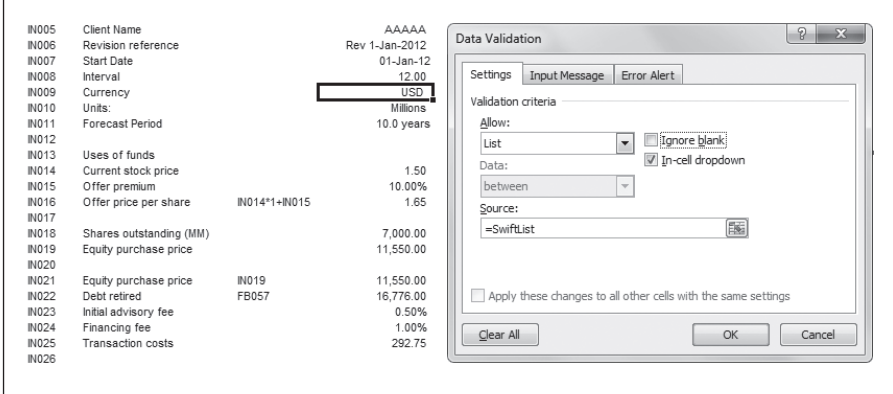

Finally, apply formatting styles to ensure that the schedule is correctly marked. The names of the new loans, their seniority and the amounts will be needed in later schedules. The principle is that these names will cascade through the model to save re-entering the names on the debt sheet, accounting statements and so on.

**Figure 3.18**

**Colour coding Colour coding**

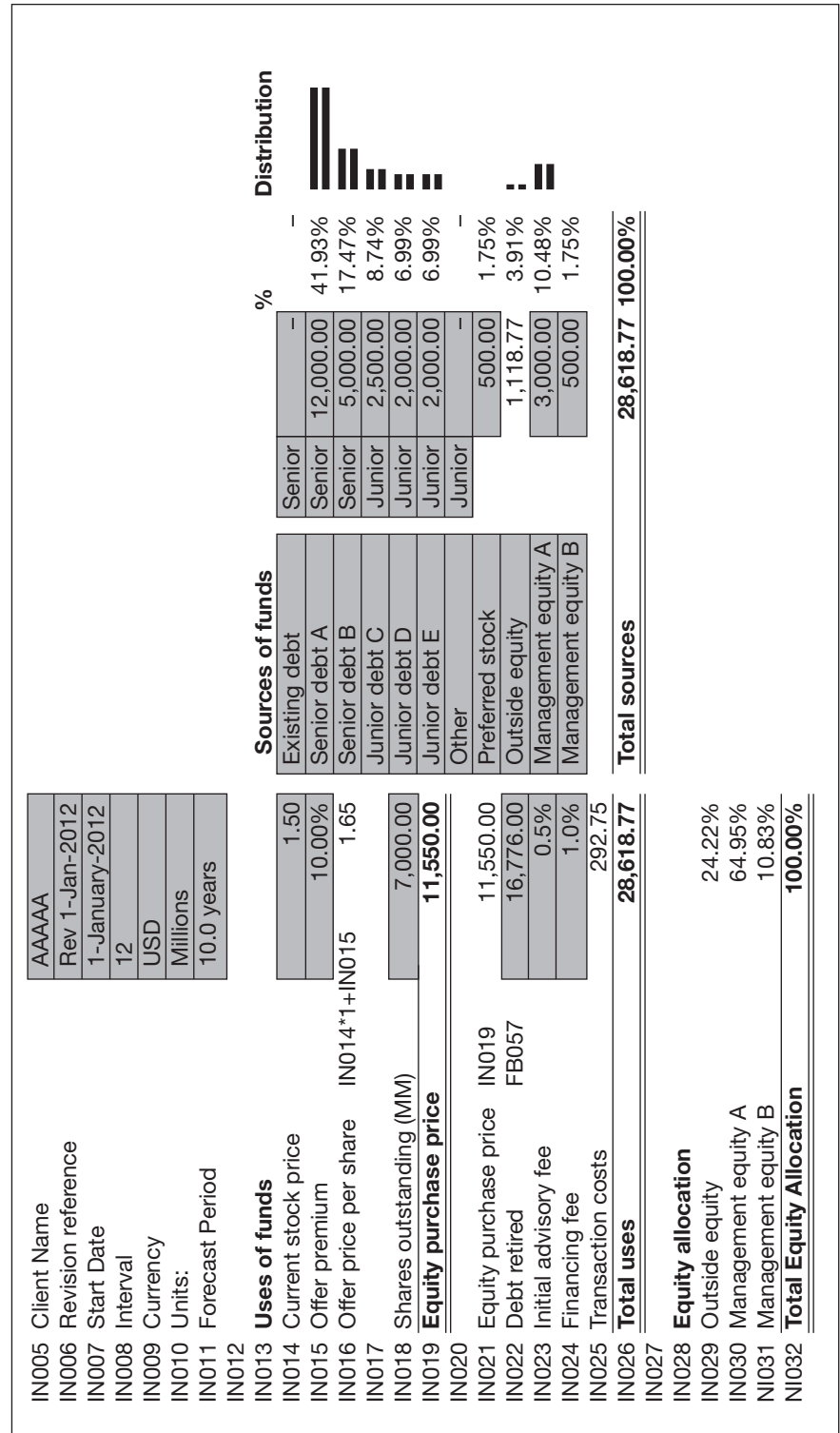

There is a simple chart on the right of Figure 3.18 that shows the distribution of funds as an alternative to spark lines. This uses the REPT function to repeat a character:

REPT("¦",L15\*50)

All schedules in the book contain a line number for reference purposes. The input sheet begins 'IN'. This is useful in explaining the source of data on other sheets such as ratios or cash flows. It allows any user to track calculations from the line references listed. This is a dynamic reference in the form:

```
= "IN" & TEXT (ROW(B5), "000")
```
The TEXT function translates a number into text and formats it with leading zeroes. The formula uses an ampersand in preference to the CONCATENATE function.

## **Timeline**

When models are not planned at the outset, one common mistake is to hard code time and the model to calculate it in several places. The principal aim should be to calculate time once, and once only. Other sheets can use the information on the initial timelines on all other schedules. The most important Excel functions for timelines are EDATE and EOMONTH. The first advances in whole months from a specific date and the second derives the end of the month from a multiple of months. These are Analysis ToolPak functions from the add-in, and if they are not displayed in the function list, you can install it manually at File, Options, Add-Ins.

In some parts of the world, such as Germany, these functions do not automatically translate to EDATUM and MONATSENDE and replacement Visual Basic functions are therefore provided below. To use them, you will need to ensure that macros are enabled in File, Options, Trust Center, Trust Settings, Macro Settings.

```
Function SFLEndOfMonth(ByVal InStartdate As 
Double, ByVal InMonths As Integer)'replaces the 
EOMONTH function
```

```
SFLEndOfMonth = DateSerial(Year(InStartdate), 
Month(InStartdate) + InMonths + 1, 0)
End Function
```
Function SFLExtendDate(ByVal InStartdate As Double, ByVal InMonths As Integer)'replaces the EDATE function

```
SFLExtendDate = DateSerial( Year(InStartdate), 
Month(InStartdate) + InMonths, Application.
WorksheetFunction.Min(Day(InStartdate), 
Day(DateSerial( Year(InStartdate),
Month(InStartdate) + InMonths + 1, 0))))
End Function
```
The header for the timeline on the Workings sheet can be looked up elsewhere in the model, the objective being to provide all the counters that may be needed. There are five historic periods followed by up to ten forecast periods and these need to be clearly marked.

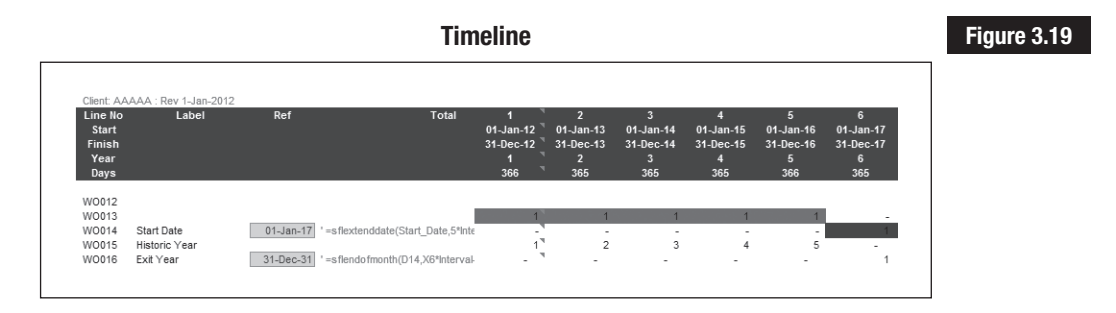

The start date is brought forward from the Control sheet and the beginning and end of each period are calculated with EOMONTH or the Visual Basic user function SFLEndofMonth (see Figures 3.19 and 3.20).

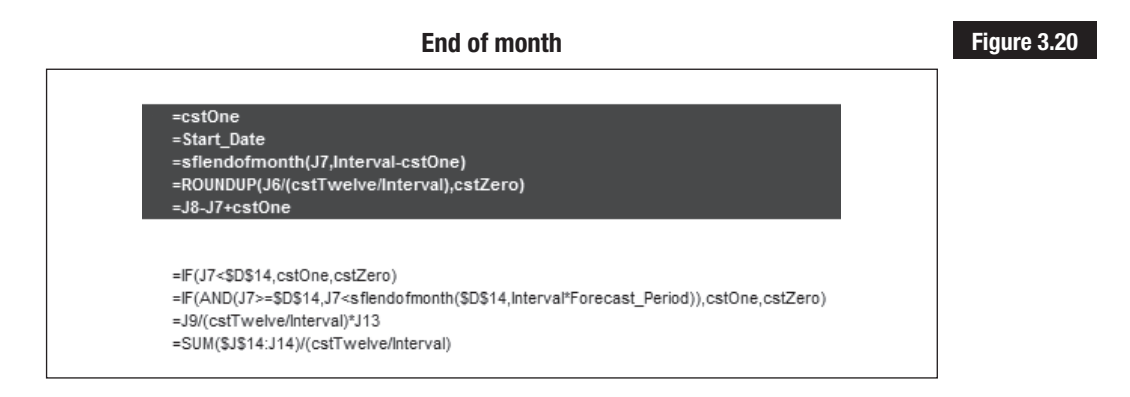

The model uses named constants from the list in Figure 3.21 instead of typing 0 or 12. This is to confirm that no formulas are produced which mix formulas and numbers. When you audit or review the model, it is important to check that input constants have not been hard coded in formulas, thereby breaking the lines of calculation.

The binary flags denoting the historic or forecast will be important later in the model to simplify the code. Rather than using multiple IF statements, it can be more straightforward to multiply by one or zero such that there is only one logic statement to maintain. For example, the forecast period is ten years and all cash flows have to cease at the end of this period. It is therefore simpler to multiply 50 rows by the flag rather than maintaining 50 IF statements.

You can copy the formulas across the heading and the last date should be 31 December 2026 with ten forecast years.

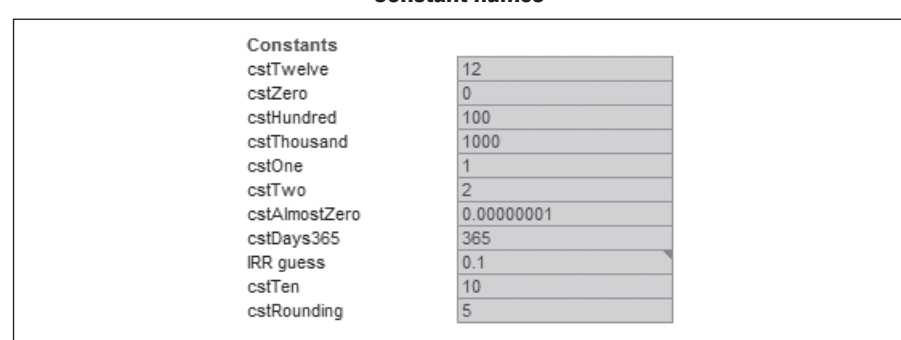

### **Figure 3.21 Constant names**

## **SUMMARY**

It is important to 'get organised' in modelling with standard procedures, templates and lots of reusable code. This chapter introduces the basic case and sets up an outline application template. Methods such as styles, colours, number formats, names and formats are important in standardising sheets and workbooks and in reducing the incidence of avoidable mistakes. The basic template consists of standard sheets for menus, schedules, timelines, version data and other backing sheets. You can save the basic application file as a template for future use. It is now ready for accepting the historic data.

## Index

360-day banking year 29, 77, 114 & (concatenate) operator 32 ABS function 285 accounting net worth 156 accounting sheets 61 accounting standards/practice 73, 204 accounting statements (limitations) 73, 204 ACCRINT function 283 ACCRINTM function 283 acid test (ratio) 149 ACOS function 285 ACOSH function 286 Add-Ins menu (Office 2010) 305 ADDRESS function 35, 243 adjusted balance sheet 65–7 adjusted book value 182–3 adjusted present value (APV) 44, 193, 194–7 advance/arrears flag 25 Advanced options (Excel) 308 AMORDEGRC function 283 AMORLINK function 283 Agency Theory 206 amortisation 26 Analysis (sheet) 44, 237 Analysis ToolPak functions 283–7 installation 23, 56, 292–3 and non-English Excel 30, 56–7 AND function 31–2 APV (sheet) 44, 195–6 area graph (usage) 15 ASIN function 286 ASINH function 286 asset leverage (ALEV, ratio) 142–3, 144 asset summary 95–6

asset turnover (ATO, ratio) 142–3, 144 asset values 87 assets 85–98 in balance sheet 63–5, 66, 79, 113–14 current 113–14 depreciation of existing 91–2 depreciation of new 92–4 non-current 114 standardised 79, 141 Assets (sheet) 43, 81, 92, 108, 113 ATAN function 286 ATANH function 286 Audit (sheet) 45, 266 audit arrows (Excel) 5, 253–4 audit tools (Excel) 252–63 auditing 247–67 AVDEV function 288 AVERAGE function 288 AVERAGEA function 288 balance sheet (forecast) 111–20  *see also* Forecast Balance (sheet) Balance Sheet (sheet) 43, 63–7 reconciliation with Income Statement 123–4 standardising 79 balancing item 118 banking covenants 40, 42, 203, 206 banking year, 360-day 29, 77, 114 bar chart (usage) 15 BeforePrint action 262–3 beta coefficient (CAPM) 163–4, 166, 186, 188, 194–6 BETADIST function 288 BETAINV function 288 binary flags 58 BINOMDIST function 288 blank cells 62

book value 181–3 business risk 137, 164, 207 business/economic cycles 71, 72 Camera tool (Excel) 236 Capital Asset Pricing Model (CAPM) 162–3 case objectives/model 40-6 cash for debt service 129–30 from operations 123, 125, 127 used in investing/financing 126, 128 cash conversion cycle 146, 148 cash flow 121–34 cash flow ratios 151 cash flow statements 123, 125–8 cash flow valuation model 3 cash waterfall 130–2 CEILING function 28, 286 CELL function 33–4 cells, hard-coded 224, 252 Chart\_Nos (sheet) 235, 236 charts dynamic 237, 240–5 general usage 15 'in-cell' 56, 116, 233–4 to show sensitivity/scenarios 211–12, 217–18 to show value creation 176–7 'thermometer' type 186, 188–9 Charts Dashboard (sheet) 44, 235–7, 238–9 CHIDIST function 288 CHIINV function 288 CHITEST function 288 CHOOSE function 30–1 circular references/links 14–15, 259–60 colour (usage) 8 colour coding 55 columns (consistent usage) 7 COMBIN function 286 combo box (usage) 174 comments in model 272–3, 302, 303 common size analysis forecasts 139–41 historic accounts 77-9 company standards 47 competition and industry sector 138–9 competitors 71, 72 CONCATENATE function 32 CONFIDENCE function 288

Connections command 14, 303 consistency checks 263–6 constant names 58 contextual tabs (Office 2010) 300 Control (sheet) 43 and assets 87, 90, 95 and balance sheet 116 and debt 101, 103 and forecasting 98 and optimisation 222–3, 226 and ratios 150–1 and sensitivity 209 and timelines 57 and transaction costs 66 copying sheets 48–9 core ratios 142–3, 144 CORREL function 288 COS function 286 COSH function 286 cost of capital 157–67 cost of debt 160–1 cost of equity 162–5 costs, standardised 78 COUNT function 288 COUNTA function 288 COUNTIF function 223, 286 COUPDAYBS function 283 COUPDAYS function 283 COUPDAYSNC function 283 COUPNCD function 283 COUPNUM function 283 COUPPCD function 283 COVAR function 288 covenants 40, 42, 203, 206 Cover (sheet) 43, 49, 276 Create from Selection command 50 Create Names method 13 creative accounting 73 credit jigsaw 205 creditor days (ratio) 146, 148 CRITBINOM function 288 cstDays365 constant 77, 114 CUMIPMT function 283 CUMPRINC function 283 currencies 11, 39, 73 current assets 113–14 current liabilities 115 current ratio 148, 149 Customize Ribbon options (Excel) 304–5, 308–9

dashboard *see* Charts\_Dashboard (sheet); Control (sheet); input sheet data matrix (sensitivity tool) 209–12 Data menu (Office 2010) 303 data validation 53–4, 303 date/time functions 29–30, 283 DB function 87, 284 DDB function 87, 284 debt 99–110 charting 132–4 debt coverage 152–3 Debt Schedule (sheet) 43, 81, 101–5, 108, 113 debtor days (ratio) 146, 147 debts repayable 131 declining balance depreciation 87–9, 96–7, 117 DEGREES function 286 Dependents command 253 depreciation of existing assets 92 model treatment of 88, 117 depreciation functions 87–8 depreciation methods 87–91 design method 39–40 Developer menu (Office 2010) 304–5 DEVSQ function 288 DISC function 284 discount rate (cost of capital) 159 distortions 75 distribution chart 55, 56, 116 DIV/0 errors 35–6 dividends per share 155 divisional analysis 75 documentation 17–18, 269–80 DOLLARDE function 284 DOLLARFR function 284 double declining balance depreciation 87, 89 drop-down box (usage) 174 'dummy' columns 47 duplicate sheets and multiple answers 42 DURATION function 284 dynamic charts 237, 240–5 dynamic information 7, 33–4, 56

earnings per share 154 EBITDA (definition) 43 EBITDA multiplier valuation 172, 174 economic profit 194, 197–200 Economic\_Profit (sheet) 44, 195

economic/business cycles 71, 72 EDATE function 29–30, 56, 283 EDATUM function 56 Edit Links command 14 EFFECT function 27, 284 enterprise value (EV) 40, 42, 174, 189, 200, 204 definition 43, 185 environment 72, 73, 75, 137, 183, 204 EOMONTH function 29–30, 56, 283 equipment depreciation 92, 94 error checking 35–6, 249–52 in Excel 255 ErrorCheck cell 251–2 'E's performance model 74 EVA methodology (Stern Stewart) 194 Evaluate Formula command 254, 255, 302 EV/EBITDA (ratio) 185 EVEN function 286 Excel audit arrows 5, 253–4 audit tools 252–63 Camera tool 236 common errors 3 error checking 255 iteration settings 224, 259–60 limitations of textbooks 3 non-English versions 30 options 304, 305–11 scenario manager 212–14 styles 8–9 executive summary 4–5, 233–5 EXP function 286 EXPONDIST function 288

FACT function 286 FACTDOUBLE function 286 FDIST function 288 file list (accompanying CD) 295 FileSheet user function 34–5, 50 Filter command 303 finance functions 23, 24–7, 283–5 financial information (limitations) 73 financial modelling 3–4 financial risk 137, 166, 207 financial structure ratios 148–51 FINV function 288 FISHER function 288 FISHERINV function 288 fixed assets 87

FLOOR function 28, 286 footer of sheet 47 Forecast (sheet) 43 and assets 87, 90–1, 93, 95, 96 and audit/review 257 and balance sheet 113–15, 117 and cash flow 130 and cost of capital 159–61, 163 and debt 101–5, 107 and sales 80–3 and sensitivity 207, 214–17 and valuation 174, 182, 183, 186 Forecast Balance (sheet) 43, 95, 101, 107–8, 127, 130, 151, 181 Forecast Cash (sheet) 44, 125–8 forecast cost of equity 163–5 Forecast DebtCash (sheet) 44, 125, 129, 131–2, 152–3, 155 FORECAST function 288 forecast income 81–2 Forecast Income (sheet) 43, 81–2, 106–7, 139, 171, 185 Forecast OpCash (sheet) 44, 125, 129 forecast profit 83 forecasting method/stages 73–4 forecasts/forecasting 71–3, 74 format guide 8 format painter (Excel) 8 formulas denoting change to 81 mixed 14 Formulas menu (Office 2010) 302–3 Formulas options (Excel) 306 free cash flow 194 definitions 185 methodology 42, 171 valuation 40, 44 French Excel 30 FREQUENCY function 288 front sheet of models 16 FTEST function 288 functions 21–36 categories 24 complexity 13, 23 date/time 29–30, 283 depreciation 87–8 finance 23, 24–7, 283–5 logic 31–2 look-up 30–1 mathematics 27–9, 285–7

statistical 288–90 text 32–3  *see also under function name* funding gap 146, 148 FV function 24, 284 FVSCHEDULE function 284 galleries (Office 2010) 300 GAMMADIST function 288 GAMMAINV function 288 GAMMALN function 289 GCD function 286 General options (Excel) 305–6 GEOMEAN function 289 German Excel 30, 56 Goal Seek 221, 222–4 goodwill 66 Gordon's growth model 172–3 graphic analysis tool 245 graphics/graphs general usage 15 to show WACC 167 gross gearing (ratio) 149 gross margin 145 gross profit 145 growth 153 GROWTH function 289 hard-coded numbers/cells 14, 224, 252 HARMMEAN function 289 header of sheet 47 hidden data, checking for 259 historic cost of equity 162-3 historic statements 59-67 History sheet 17 Home menu (Office 2010) 301 HYPERGEOMDIST function 289 hyperlinks for navigation 16–17 IF function and usage 23, 31–2, 35–6, 58 impact probability matrix 212 income forecast 81–2 Income Statement (sheet) 43, 61–3 reconciliation with Balance Sheet 123–4 standardised 140 income tax 119, 129 indirect addressing 35 industry sector and competition 138–9 INDEX function 30–1, 243 INDIRECT function 35, 243

inflation 72–3 INFO function 33–4 information flow in models 6–7, 51, 52, 222 initial valuation 175–6 input sheet 51–6  *see also* Control (sheet) Insert menu (Office 2010) 301–2 INT function 286 INTERCEPT function 289 interest cover (ratio) 150 interest rates and debt 105–6 INTRATE function 284 IPMT function 26, 284 IRR function 26–7, 209, 284 ISERROR function 35–6 ISNUMBER function 62 ISPMT function 284 IT depreciation 92, 94 iteration 14–15 iteration settings (Excel) 224, 259–60 jigsaw of forecast factors 204–5 junior debt 101, 131, 150, 152 KURT function 289 labels, informative 7 land and buildings depreciation 92–4 landscape schedules/templates 47 languages multiple 39 non-English Excel versions 30 Solver 225 LARGE function 289 layout example 18 of model sheets 5–6, 40 LCM function 286 leverage asset (ALEV) 142–3, 144 and cost of capital 159, 164, 193, 195–6 ratios 149 leveraged buyout model 4 liabilities in balance sheet 64–5, 67, 115–16 current 115 long-term 115–16 standardised 79, 141 line graph (usage) 15 line number 45, 56

LINEST function 289 links, circular 14–15, 260 list validation 54 live preview (Office 2010) 300–1 LN function 286 loan repayments 24–7 LOG function 286 LOG10 function 286 LOGEST function 289 logic functions 31–2 LOGINV function 289 LOGNORMDIST function 289 long-term liabilities 115–16 LOOKUP function 31 look-up functions 30–1 macro risk 137, 207 macros enabling 56 for Goal Seek 224 to list sheets/charts 240–1, 274 and multiple answers 42 for navigation 16, 274–5 for printing 10–11, 262–3 for Solver 229–30 manual scenarios 214–18 Map (sheet) 43 map of model 41, 43, 271–2 marginal tax rate 159, 171 margins of sheet 47 Market (sheet) 181, 183, 186 market capitalisation 154 market price over book value 155, 156 market ratios 154–6 market risk premium 163 market value 183–4 MATCH function 25, 174, 251 mathematics functions 27–9, 285–7 MAX function 289 MAXA function 289 MDETERM function 286 MDURATION function 284 MEDIAN function 289 Menu (sheet) 43, 49–50, 275, 279 Microsoft<sup>®</sup> Office 2010 297-311 migration (Office 2010) 300–1 MIN function 289 MINA function 289 MINVERSE function 286 MIRR function 284

### Index

MMULT function 286 MOD function 28, 286 MODE function 289 model as a book 49 model design methodology 4–18, 249–50 model example 18 model map 41, 43, 271–2 model review 247–67 model template 37–58 modelling standard 249–50 models versus reality 206 Modified Accelerated Cost Recovery System (MACRS) 88, 89–90 modular models 5 MONATSENDE function 56 moral hazard 206 MROUND function 286 multi-language/currency models 11, 39, 73 MULTINOMIAL function 286 multiples (valuation) 184–6 named constants 57, 58, 77 named ranges 13 checking still current 258 names 13, 50 cascading 54 navigation around model 3, 5, 16–17, 274–6 negative numbers 10, 52 NEGBINOMDIST function 289 net gearing (ratio) 149 net operating profit after tax (NOPAT) 151 net profit after tax (NPAT) 142, 185 NETWORKDAYS function 283 NOMINAL function 27, 284 non-current assets 114 NORMDIST function 289 NORMINV function 289 notation used in model 45–6 NPER function 24, 284 NPV function 26–7, 284 number formats 10 marking turns 130, 152 negative in red 10, 52 removal for error checking 257 number styles 10 numbers hard-coded 14 'plug' 14, 113, 115

objectives of cases 40–6 of forecasting 71–3 of model design 39 need for definition 4–5 ODD function 287 ODDFPRICE function 284 ODDFYIELD function 284 ODDLPRICE function 285 ODDLYIELD function 285 OFFSET function 30–1, 243 one-sheet models 5 operating efficient ratios 146–8 optimisation 219–30 options (Excel) 304, 305–11 OR function 31–2 overtrading and risk 147 Page Layout menu (Office 2010) 302 password protection 279 PEARSON function 289 peer data (valuation) 186–9 Peer\_Group (sheet) 186–7 PERCENTILE function 289 PERCENTRANK function 289 performance risk 137 PERMUT function 289 PEST factors 71 PI function 287 pie chart (usage) 15 planning, need for 3 'plug' numbers/items 14, 113, 115 PMT function 24, 285 POISSON function 289 Porter strategy model 76–7, 138–9 portrait schedules/templates 46, 47 POWER function 287 PPMT function 26, 103, 285 preference capital 161–2 PRICE function 285 PRICEDISC function 285 price/earnings (P/E) ratio 154, 184–5 PRICEMAT function 285 printing 10–11, 47, 260–3 PROB function 290 product analysis 75 PRODUCT function 287 profit forecast 83 gross 145

net after tax (NPAT) 142, 185 standardised 78, 140 profitability ratios 143, 144–6 Proofing options (Excel) 307 protection 276–9 protection of cells 277–9 and colour coding 51 in templates 46 PV function 24, 285 QUARTILE function 290 Quick Access Toolbar options (Excel) 308–9 quick ratio 148, 149 QUOTIENT function 287 RADIANS function 287 RAND function 287 RANDBETWEEN function 287 range names 13 checking still current 258 range testing a model 266 RANK function 290 RATE function 24, 285 ratios 135–56 core 142–3, 144 Ratios (sheet) 44 and optimisation 223 and sensitivity 217 and valuation 186 RECEIVED function 285 reconciliation (cash flow) 123–4, 127, 128, 132 references, circular 14–15 reporting 231–45 REPT function 56, 116, 233 Resources options (Office 2010) 310 retention rate (RR) 153 return on assets (ratio) 145 return on capital employed (ROCE, ratio) 145 return on equity (ratio)  $142-3$ ,  $144$ ,  $153$ return on invested capital (ROIC, ratio) 145 return on sales (ROS, ratio) 142–3, 144 returns 207–9 Returns (sheet) 44, 207, 208, 213 and sensitivity 217 Review menu (Office 2010) 303 reviewing the model 247–67 revision date 3, 16 revision reference 52, 53, 55, 61

ribbon (Office 2010) 300 risk business 137, 164, 207 financial 137, 166, 207 and funding gap 146 and future cash flows 71 macro 137, 207 market premium 163 meanings of term 204 and overtrading 147 performance 137 and ratios 137 versus uncertainty 204 ROMAN function 287 ROUND function 32–3, 287 ROUNDDOWN function 287 ROUNDUP function 287 RSQ function 290 sales 74–7 change in (ratio) 145 standardised 78 sales forecast 69–83 sales growth 80 'sanity' tests 74 Save options (Excel) 307 scatter graph (usage) 15 scenario manager (Excel) 212–14 schedule template 46 self-checks 12–13, 94, 97, 107, 124, 250–2 senior debt 101, 150, 152 sensitivity 201–18 Sensitivity (sheet)  $44$ sensitivity analysis, need for 42 SERIESSUM function 287 share capital 116 shareholders' funds 115–16 sheet layout/template 5–6, 7 sheet reference 45 SIGN function 287 SIN function 287 SINH function 287 SKEW function 290 SLN function 87, 285 SLOPE function 290 SMALL function 290 software installation and licence 291–6 solvency (ratio) 149, 150 Solver 221, 225–30 Sort command 303

Sources and Uses (charts) 43 spelling errors 255 spreadsheet errors 249 SQRT function 287 SQRTPI function 287 stages of model 43–5 Standard Balance (sheet) 44) Standard Income (sheet) 44 standard statements forecasts 39–41 historic accounts 77-9 STANDARDIZE function 290 statistical functions 288–90 STDEV function 290 STDEVA function 290 STDEVP function 290 STDEVPA function 290 STEEPV factors 71 STEP/STEEP factors 71–2, 137–8 STEYX function 290 stock days (ratio) 146, 147 straight line depreciation 87–90, 92–3, 96–7, 117 stress testing a model 266 style guide 9, 81 styles importing/defining 47–8 usage 8–9 Styles (sheet) 45, 48 SUBTOTAL function 287 SUM function 27-8, 287 sum of digits depreciation 87–9, 92–3 SUMIF function 27–8, 287 Summary (sheet) 43, 245  *see also* executive summary SUMPRODUCT function 28–9 SUMX2MY2 function 287 SUMX2PY2 function 287 SUMXMY2 function 287 sustainable growth 153 SwiftList (validation) 54 SYD function 87, 285 systematic design method 39–40 TAN function 287 TANH function 287

Tax (sheet) 43, 81, 117 Tax Depreciation (sheet) 43, 96–8 TBILLEQ function 285 TBILLPRICE function 285

TBILLYIELD function 285 TDIST function 290 template for model 37–58 templates for sheets 46–51 terminal value 172–4 TEXT function 32–3 text functions 32–3 'thermometer' charts 186, 188–9 time functions 29–30, 283 time value of money (TVM) problems 24 timeline 56–8 times interest earned (ratio) 149, 150 TINV function 290 total equity over total assets (ratio) 149, 150 Trace Precedents command 253 TRANSPOSE function 33, 93 TREND function 290 trends, uncovering 77 trial balance 123 TRIMMEAN function 290 TRUNC function 32–3, 287 Trust Center options (Excel) 310 TTEST function 290 TVM functions 25 UK tax depreciation 88, 89, 96 uncertainty versus risk 204 units 11 UnitsList (validation) 54 US tax depreciation 88, 89–90, 96 validation 12, 62 of cell contents 258–9 of inputs 53–4 valuation 169–200 Valuation (sheet) 44, 171–2, 175–6, 186, 198 and optimisation 223 and sensitivity 209–11, 213, 217 valuation cash flows 171–2 value gap 193 VAR function 290 VARA function 290 VARP function 290 VARPA function 290 VDB function 88, 285 Version (sheet) 17, 45, 51, 280

version check 279–80

version number 3, 5, 16, 17, 279 View menu (Office 2010) 303–4 Visual Basic/VBA *see* macros

WACC (sheet) 44, 160–6, 186, 195 WACC Calculation (sheet) 44, 167 Watch Window command 302 WEEKNUM function 283 WEIBULL function 290 weighted average cost of capital (WACC) 159 'what-if' analysis location in Office 2010 303 need for 42 written down value 95 WORKDAY function 283 working capital 148, 149 working capital turnover (ratio) 147, 148 Workings (sheet) 45, 57 and debt 102

and error checking 251 and named constants 77 and reporting 237 and validation lists 54 XIRR function 209, 285 XNPV function 285 X-Y graph (usage) 15 YEARFRAC function 283 YIELD function 285 YIELDDISC function 285 YIELDMAT function 285

ZTEST function 290